# ♡ halstrup<br>walcher  $\bigcircled{\mathcal{C}}$

# **Betriebsanleitung PSx3xxPL**

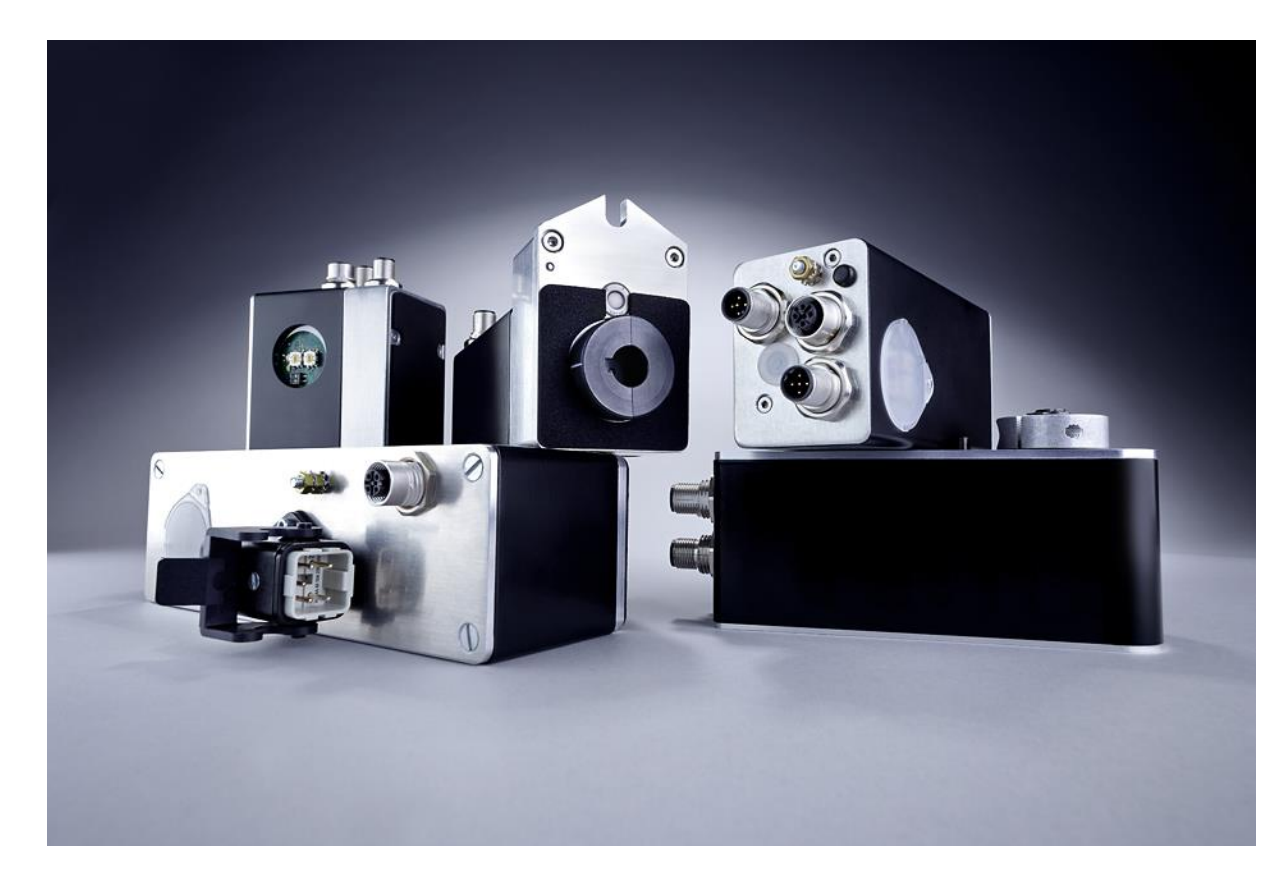

halstrup-walcher GmbH Stegener Straße 10

D-79199 Kirchzarten

Tel.: +49 (0) 76 61/39 63-0

E-Mail: [info@halstrup-walcher.de](mailto:info@halstrup-walcher.de) Internet: [www.halstrup-walcher.de](http://www.halstrup-walcher.de/)

Dokument 7100.005414

# **Versionsübersicht**

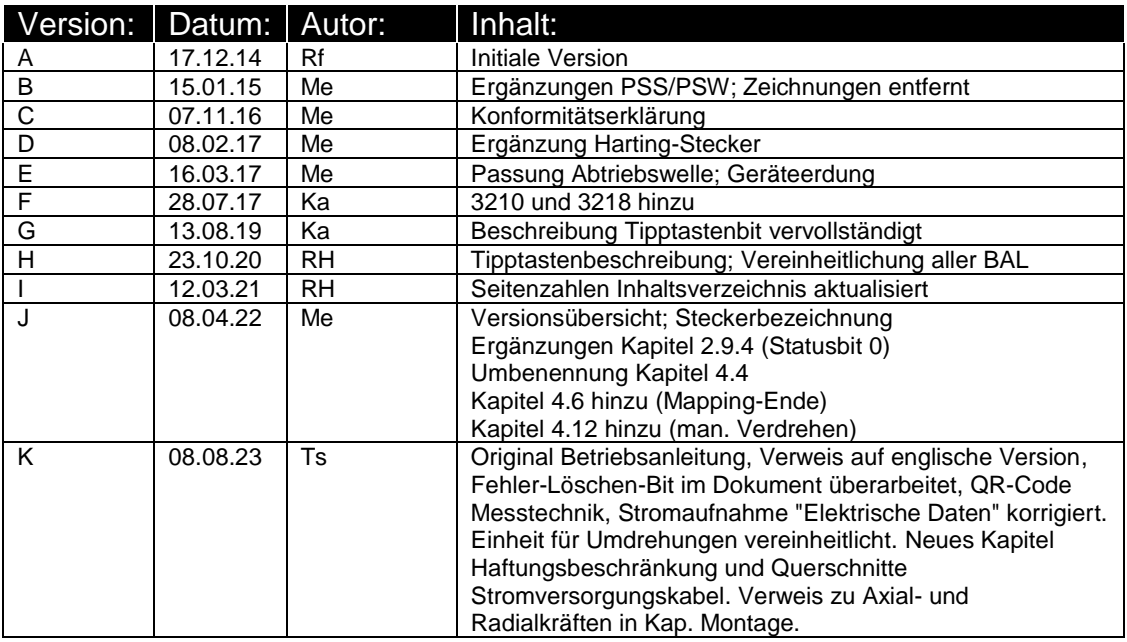

# **© 2023, Ts**

Das Urheberrecht an dieser Betriebsanleitung verbleibt beim Hersteller. Sie enthält technische Daten, Anweisungen und Zeichnungen zur Funktion und Handhabung des Geräts. Sie darf weder ganz noch in Teilen vervielfältigt oder Dritten zugänglich gemacht werden.

Diese **originale Betriebsanleitung** ist Teil des Produkts. Lesen Sie diese Anleitung sorgfältig durch, befolgen Sie unsere Handlungsanweisungen und achten Sie insbesondere auf Sicherheits-hinweise. Die Anleitung sollte jederzeit verfügbar sein. Wenden Sie sich bitte an den Hersteller, wenn Sie Teile dieser Anleitung nicht verstehen.

Der Hersteller behält sich das Recht vor, diesen Gerätetyp weiterzuentwickeln, ohne dies in jedem Einzelfall zu dokumentieren. Über die Aktualität dieser Betriebsanleitung gibt Ihnen Ihr Hersteller gerne Auskunft

Diese Betriebsanleitung steht im Downloadbereich unserer Homepage auch in englischer Sprache zur Verfügung

**This instruction manual is also available in English in the download area of our homepage:**

<https://www.halstrup-walcher.de/en/downloads/>

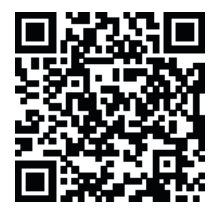

# **Bedeutung der Betriebsanleitung**

Bei dieser Betriebsanleitung handelt es sich um die **Original Betriebsanleitung**. Sie erläutert die Funktion und die Handhabung der Positioniersysteme PSx3xxPL.

Von diesen Geräten können für Personen und Sachwerte Gefahren durch nicht bestimmungsgemäße Verwendung und durch Fehlbedienung ausgehen. Deshalb muss jede Person, die mit der Handhabung der Geräte betraut ist, eingewiesen sein und die Gefahren kennen. Die Betriebsanleitung und insbesondere die darin gegebenen Sicherheitshinweise müssen sorgfältig beachtet werden. **Wenden Sie sich unbedingt an den Hersteller, wenn Sie Teile davon nicht verstehen.**

Gehen Sie sorgsam mit dieser Betriebsanleitung um:

- Sie muss während der Lebensdauer der Geräte griffbereit aufbewahrt werden.
- Sie muss an nachfolgendes Personal weitergegeben werden.
- Vom Hersteller herausgegebene Ergänzungen müssen eingefügt werden.

Der Hersteller behält sich das Recht vor, diesen Gerätetyp weiterzuentwickeln, ohne dies in jedem Einzelfall zu dokumentieren. Über die Aktualität dieser Betriebsanleitung gibt Ihnen Ihr Hersteller gerne Auskunft.

 $\epsilon$ 

# **Konformität**

Dieses Gerät entspricht dem Stand der Technik. Es erfüllt die gesetzlichen Anforderungen gemäß den EG-Richtlinien. Dies wird durch die Anbringung des CE-Kennzeichens dokumentiert.

# **Zubehör der PSx3xxEIP**

Zu allen Gerätetypen bieten wir ihnen gerne die entsprechenden Versorgungs- und Datenstecker an. Bitte wenden Sie sich hierzu unter Angabe der vollständigen Typenbezeichnung an unseren Vertrieb unter der Mailadresse [Vertrieb@halstrup-walcher.de](mailto:Vertrieb@halstrup-walcher.de)

# **Inhaltsverzeichnis**

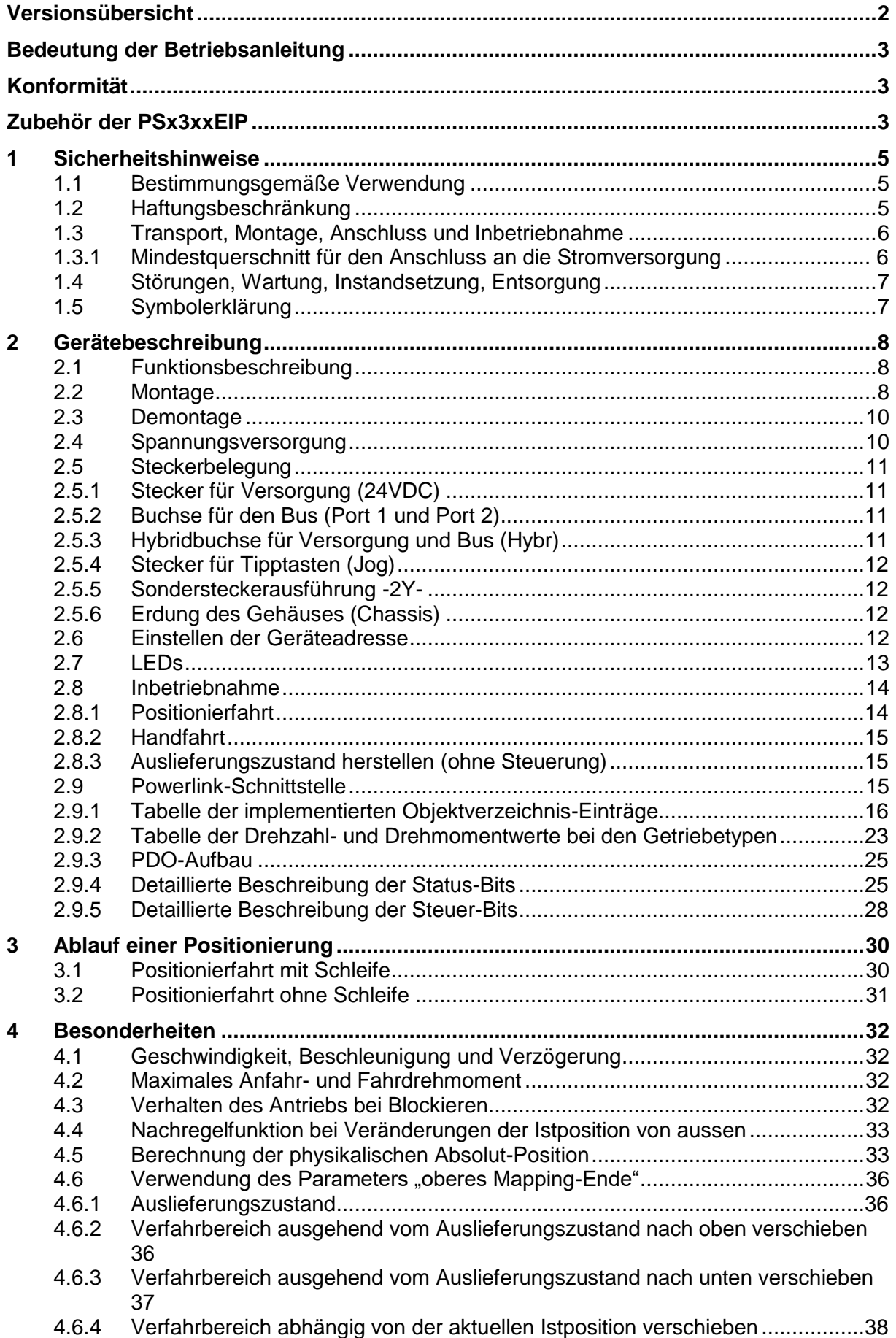

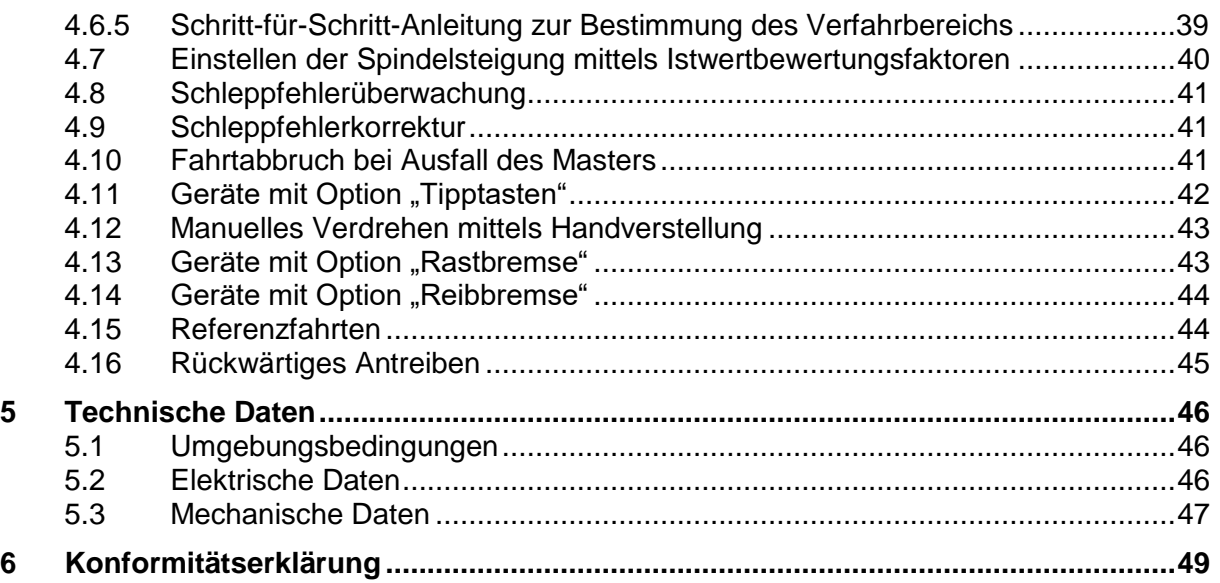

# **1 Sicherheitshinweise**

#### **1.1 Bestimmungsgemäße Verwendung**

Die Positioniersysteme eignen sich besonders zur automatischen Einstellung von Werkzeugen, Anschlägen oder Spindeln bei Holzverarbeitungsmaschinen, Verpackungsmaschinen, Druckmaschinen, Abfüllanlagen und bei Sondermaschinen.

#### **Die PSx3xxPL sind nicht als eigenständige Geräte zu betreiben, sondern dienen ausschließlich zum Anbau an eine Maschine.**

Die auf dem Typenschild und im Kapitel "Technische Daten" genannten Betriebsanforderungen, insbesondere die zulässige Versorgungsspannung, müssen eingehalten werden.

## <span id="page-4-0"></span>**1.2 Haftungsbeschränkung**

Das Gerät darf nur gemäß dieser Betriebsanleitung gehandhabt werden. Alle Angaben und Hinweise in dieser Betriebsanleitung wurden unter Berücksichtigung der geltenden Normen und Vorschriften, dem Stand der Technik sowie unserer langjährigen Erfahrungen und Erkenntnisse zusammengestellt. Der Hersteller übernimmt keine Haftung bei Schäden nachfolgend aufgeführter Sachverhalte. Auch erlöschen in diesem Fall die Gewährleistungsansprüche:

- Nichtbeachtung der Betriebsanleitung
- unsachgemäßer Verwendung
- Nichtbestimmungsgemäßer Verwendung
- Einsatz von nicht ausgebildeten Personal
- Veränderungen des Gerätes
- Technischer Veränderungen
- Eigenmächtiger Umbauten

Der Benutzer trägt die Verantwortung für die Durchführung der Inbetriebnahme gemäß den Sicherheitsvorschriften der geltenden Normen und allen anderen relevanten staatlichen oder örtlichen Vorschriften betreffend Leiterdimensionierung und Schutz, Erdung, Trennschalter, Überstromschutz usw. Für Schäden, die bei der Montage oder beim Anschluss entstehen, haftet derjenige, der die Montage oder Installation ausgeführt hat.

## **1.3 Transport, Montage, Anschluss und Inbetriebnahme**

Die Montage und der elektrische Anschluss des Geräts dürfen nur von Fachpersonal durchgeführt werden. Es muss dazu eingewiesen und vom Anlagenbetreiber beauftragt sein.

Nur eingewiesene vom Anlagenbetreiber beauftragte Personen dürfen das Gerät bedienen.

Spezielle Sicherheitshinweise werden in den einzelnen Kapiteln gegeben.

#### **1.3.1 Mindestquerschnitt für den Anschluss an die Stromversorgung**

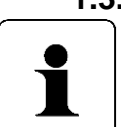

Verwenden Sie für Stromkabel, die am Gerät montiert werden ausschließlich nachfolgend aufgeführte Querschnitte. Um Spannungsabfall bei längeren Leitungen zu minimieren, empfehlen wir immer den größten verfügbaren Querschnitt zu verwenden.

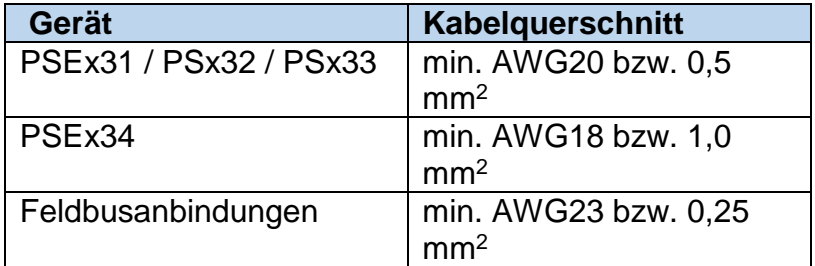

Bei Bedenken über die mechanische Festigkeit bzw. bei Stellen an denen Leitungen mechanischen Beschädigungen/Belastungen ausgesetzt sein können, sind diese entsprechend zu schützen. Das kann beispielsweise durch einen Kabelkanal oder ein geeignetes Panzerrohr gewährleistet werden.

Sind die Stromversorgungsleitungen in unmittelbarer Nähe der Antriebe oder anderer Wärmequellen verlegt ist auf eine entsprechende Temperaturbeständigkeit der Leitungen von mindestens 90°C zu achten. Bei entsprechend konstruktiven Maßnahmen, z.B. ausreichende Belüftung oder Kühlung, sind auch niedrigere Temperaturen zulässig. Dies ist bauseits zu prüfen und festzulegen.

Achten Sie darauf, dass die Entflammbarkeitsklasse der Leitung für USA äquivalent zu UL 2556 VW-1 ist, z. B. nach IEC 60332-1-2 bzw. IEC 60332-2- 2 je nach Querschnitt. Für Kanada ist die Entflammbarkeitsklasse FT1 gefordert, FT4 übertrifft diese und ist somit ebenfalls zulässig. Häufig erfüllen Leitungen für den nordamerikanischen Markt beide Anforderungen. Die Anforderungen an die Entflammbarkeitsklasse gelten jedoch nur, sofern Sie keine Begrenzung nach Class 2 (z. B. zertifiziertes Netzteil) oder auf <150 W gemäß UL 61010-1 **[2.4](#page-9-0) [Spannungsversorgung](#page-9-0)** durch eine geeignete Sicherung vornehmen.

Bitte beachten Sie bei der Installation in Nordamerika grundsätzlich die Vorgaben im National Electrical Code NFPA 70 und dem Electrical Standard for Industrial Machinery NFPA 79 (USA) bzw. dem Canadian Electrical Code und C22.2 (Kanada) in der jeweiligen gültigen Fassung.

#### **Beachten Sie das Kapitel [1.2](#page-4-0) [Haftungsbeschränkung](#page-4-0)**

## **1.4 Störungen, Wartung, Instandsetzung, Entsorgung**

Störungen oder Schäden am Gerät müssen unverzüglich dem für den elektrischen Anschluss zuständigen Fachpersonal gemeldet werden.

Das Gerät muss vom zuständigen Fachpersonal bis zur Störungsbehebung außer Betrieb genommen und gegen eine versehentliche Nutzung gesichert werden.

Das Gerät bedarf keiner Wartung.

Maßnahmen zur Instandsetzung, die ein Öffnen des Gehäuses erfordern, dürfen nur vom Hersteller durchgeführt werden.

Die elektronischen Bauteile des Geräts enthalten umweltschädigende Stoffe und sind zugleich Wertstoffträger. Das Gerät muss deshalb nach seiner endgültigen Stilllegung einem Recycling zugeführt werden. Die Umweltrichtlinien des jeweiligen Landes müssen hierzu beachtet werden.

#### **1.5 Symbolerklärung**

In dieser Betriebsanleitung wird mit folgenden Hervorhebungen auf die darauf folgend beschriebenen Gefahren bei der Handhabung der Anlage hingewiesen:

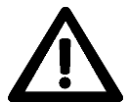

**WARNUNG!** Sie werden auf eine Gefährdung hingewiesen, die zu Körperverletzungen bis hin zum Tod führen kann, wenn Sie die gegebenen Anweisungen missachten.

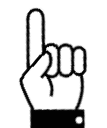

**ACHTUNG!** Sie werden auf eine Gefährdung hingewiesen, die zu einem erheblichen Sachschaden führen kann, wenn Sie die gegebenen Anweisungen missachten.

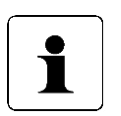

#### **INFORMATION!**

Sie erhalten wichtige Informationen zum sachgemäßen Betrieb des Geräts.

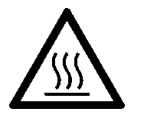

#### **Hinweis:**

Während des Betriebs kann sich das Gehäuse stark erwärmen

# **2 Gerätebeschreibung**

# **2.1 Funktionsbeschreibung**

Das Positioniersystem PSx3xxPL ist eine intelligente und kompakte Komplettlösung zum Positionieren von Hilfs- und Stellachsen, bestehend aus EC-Motor, Getriebe Leistungsverstärker, Steuerungselektronik, absolutem Messsystem und EtherCAT-Schnittstelle. Durch das integrierte absolute Messsystem entfällt die zeitaufwändige Referenzfahrt. Die Ankopplung an ein Bussystem verringert den Verdrahtungs-Aufwand. Die Montage über eine Hohlwelle mit Klemmring ist denkbar einfach. Das Positioniersystem eignet sich besonders zur automatischen Einstellung von Werkzeugen, Anschlägen oder Spindeln bei Holzverarbeitungsmaschinen, Verpackungsmaschinen, Druckmaschinen, Abfüllanlagen und bei Sondermaschinen.

Die Positioniersysteme PSx3xxPL setzen ein digitales Positionssignal in einen Drehwinkel um.

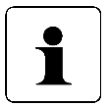

Wenn bei den Gerätenamen der Durchmesser der Abtriebswelle (-8, -14) **nicht** mit angegeben ist, gelten die betr. Angaben für **alle** angebotenen Abtriebswellen (gilt für das gesamte Dokument). x' im Gerätename steht für eine Ziffer im Bereich 0...9. xx' im Gerätename steht für eine Zahl im Bereich 10...999.

#### **2.2 Montage**

#### Hohlwelle:

Die Montage des PSx3xx an der Maschine erfolgt, indem es mit der Hohlwelle auf die anzutreibende Welle geschoben und mit dem Klemmring fixiert wird (empfohlener Wellendurchmesser 8 h9 bzw. 14 h9; Anzugsmoment der Klemmringschraube mit 3 mm-Innensechskant: 1,5 Nm).

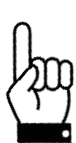

Die Tiefe der Hohlwellenbohrung beträgt 20 mm. Für einen optimalen Betrieb soll der Zapfen der anzutreibenden Welle dieser Tiefe entsprechen. Bei deutlich kürzeren Zapfen (< 16 mm) kann es je nach Betriebssituation zu Schäden am PSx3xx kommen. Bei der Montage des PSx3xx soll dieses nur so weit aufgeschoben werden, bis die Moosgummiplatte am Geräteboden an der Maschine gleichmäßig anliegt, bzw. bis ca. zur halben Stärke zusammengedrückt wird. Auf keinen Fall darf das PSx3xx "hart" ohne Luftspalt zur Maschine angeschraubt werden.

Die Verdrehsicherung erfolgt über den Zapfen (im Bild unterhalb der Hohlwelle) in eine geeignete Bohrung als Drehmomentabstützung. Diese Bohrung muss etwas größer als der Durchmesser 6 h9 des Zapfens sein. Optimal ist ein Langloch oder Schlitz mit minimal größerer Breite (empfohlen: 6,05…6,10 mm) als das Maß des Zapfendurchmessers. Das Umkehrspiel bei Drehrichtungswechsel hat direkten Einfluß auf die Positioniergenauigkeit und kann bei sehr großem Spiel (einige mm) durch die Schlagbelastung zu Schäden am PSx3xx führen.

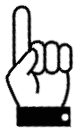

Das PSx3xx muss im anmontierten Zustand nach allen Seiten etwas Luft haben, da es sich beim Positionieren axial und / oder radial bewegen kann, wenn Hohlwelle und Vollwelle nicht zu 100% fluchten. Dieses "Taumeln" stellt keinen Mangel am PSx3xx dar und hat auch keinen Einfluss auf die Funktion, sofern es sich dabei frei bewegen kann. Beachten Sie dazu bitte die maximal zulässige Radialkraft und Axialkraft im Kapitel **[5.3](#page-46-0) [Mechanische Daten](#page-46-0)**.

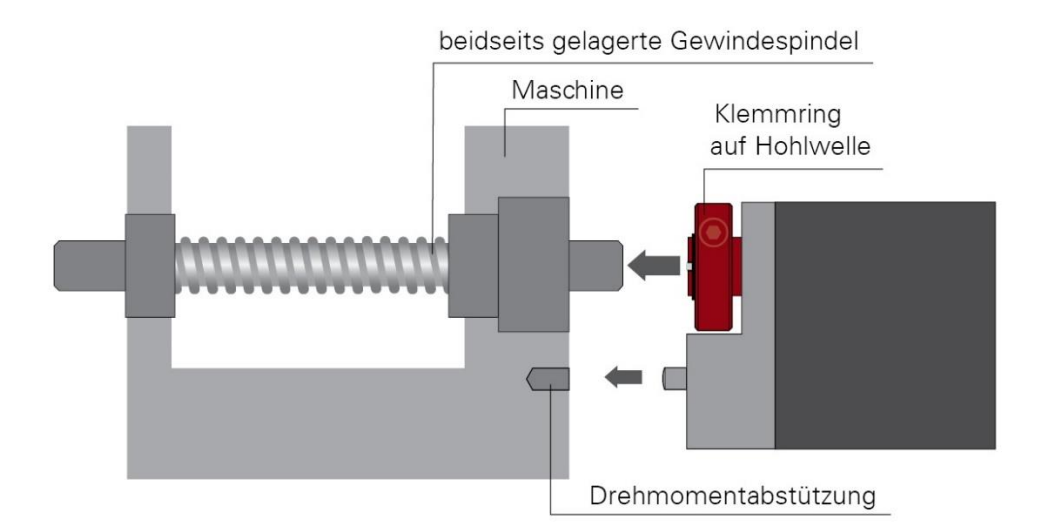

#### **Ausführungen mit höheren Drehmomenten (ab 10 Nm):**

Hier erfolgt der Kraftschluss über eine Passfeder DIN 6885-A5x5x12. Der Klemmring ist nicht frei drehbar sondern besteht aus zwei Hälften, dem festen Teil der Hohlwelle und der losen Klemmschelle. Die Passfedernut befindet sich in der Hälfte, die fest an der Abtriebswelle ist. Beim Aufschieben auf die anzutreibende Welle mit der eingelegten Passfeder muss deren Winkelposition auf die Passfedernut im PSx3xx ausgerichtet sein. Nach dem Aufschieben wird das PSx3xx mit den 2 Schrauben in der flexiblen Klemmringhälfte fixiert. Dabei sollte darauf geachtet werden, dass beide Schrauben möglichst gleich stark angezogen werden (Anzugsmoment der Schrauben mit 3 mm-Innensechskant: 1,5 Nm).

Die Angaben zur Drehmomentabstützung gelten gleichermaßen, wie zuvor beschrieben.

Bei PSE30x-14, PSE32x-14, PSS30x-14 und PSS32x-14 ist die Position der Verdrehsicherung in einem größeren Abstand möglich, indem der Bodendeckel abgeschraubt, um 180° gedreht und dann wieder angeschraubt wird. Beim Anschrauben darauf achen, dass die Dichtung im Boden korrekt eingelegt ist. Für Drehmomente > 5 Nm empfehlen wir den größeren Abstand zu wählen.

#### Vollwelle:

Die Montage des PSx3xx an der Maschine erfolgt, indem der Antrieb mittels einer Kupplung und eines Zwischenflansches an die anzutreibende Achse montiert wird.

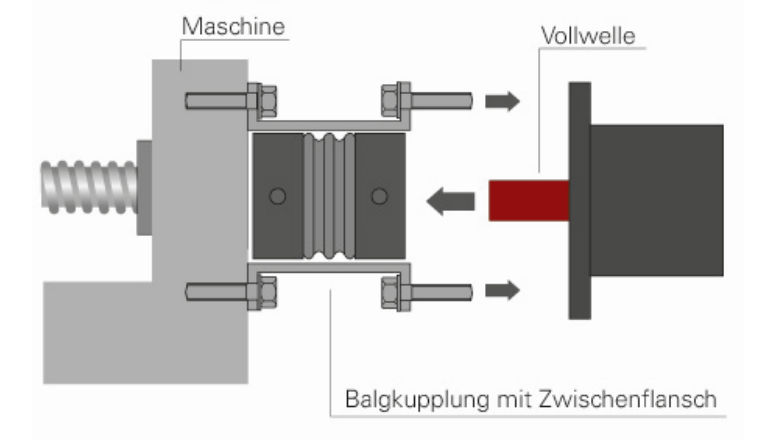

beidseits gelagerte Gewindespindel

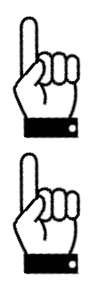

Der Gehäusedeckel darf auf keinen Fall für Kraftübertragungszwecke, z.B. zum Abstützen, benutzt werden.

Ein untergetauchter Betrieb der PSW ist nicht zulässig.

#### **2.3 Demontage**

Zur Demontage wird die Klemmung (bei Versionen mit Hohlwelle der Klemmring) gelöst und das PSx3xx von der Welle gezogen. Dabei sollte das PSx3xx möglichst nur axial gezogen werden. Ein übermäßiges Hin- und Herbiegen kann zur Beschädigung der Abtriebswelle führen!

Bei Versionen mit Bremse unbedingt die Hinweise ab Kapitel 4.13 beachten!

#### <span id="page-9-0"></span>**2.4 Spannungsversorgung**

Verwenden Sie für die Motorversorgung eine einzelne Sicherung mit max. 3,5 A für jedes PSx3xx.

Verwenden Sie für die Motorversorgung eine einzelne Sicherung mit maximal 10 A für jedes PSE34xx.

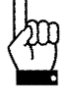

Für die Steuerleistung kann eine Sicherung mit max. 2,0 A verwendet werden, so dass es möglich ist, bis zu 10 Einheiten parallel mit einer Sicherung zu versorgen.

Es wird dringend empfohlen, Stromkabel zum PSx3xx von anderen Stromkabeln zu trennen, die gefährliche Spannungen führen könnten.

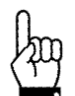

Ein untergetauchter Betrieb der PSW ist nicht zulässig

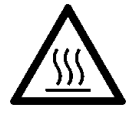

Während des Betriebs kann sich das Gehäuse stark erwärmen

# **2.5 Steckerbelegung**

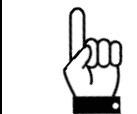

Es muss darauf geachtet werden, dass die Gegenstecker und die verwendeten Kabel zu den Steckern im PSx3xx passen und korrekt montiert sind, um die IP-Schutzart zu erreichen.

# **2.5.1 Stecker für Versorgung (24VDC)**

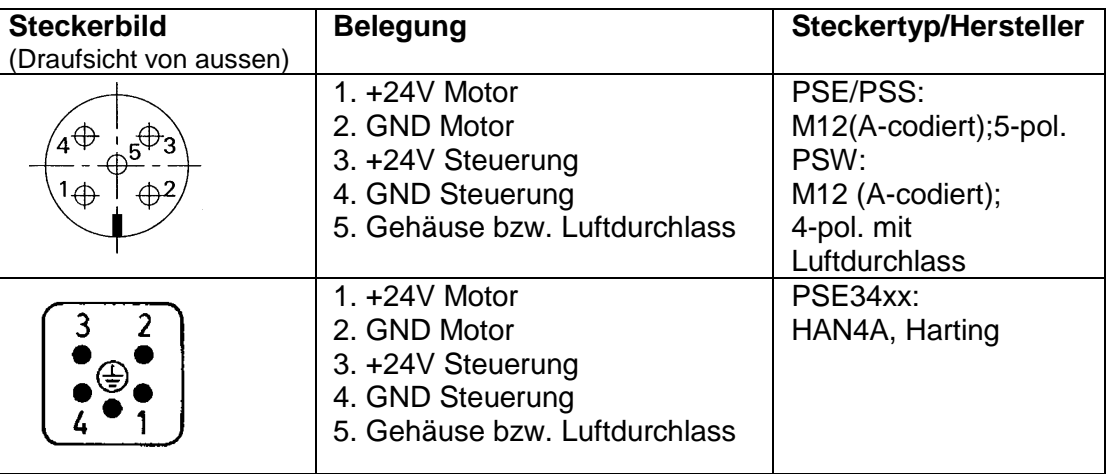

Um zu verhindern, dass in der Abkühlphase Flüssigkeit in das Gehäuse hineingezogen wird, muss bei der Verwendung eines PSW-Antriebes für den Druckausgleich ein Spezialkabel mit Luftschlauch verwendet werden.

## **2.5.2 Buchse für den Bus (Port 1 und Port 2)**

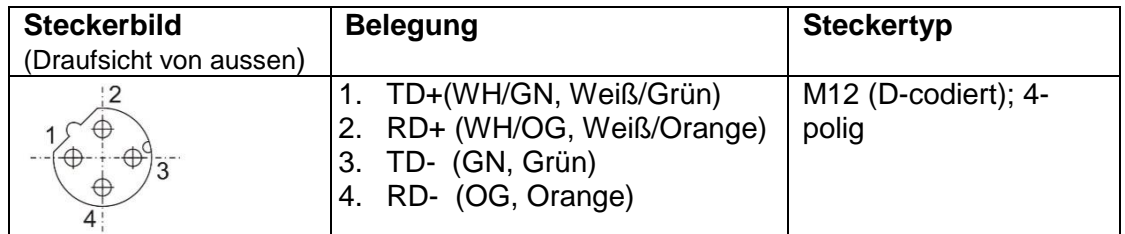

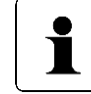

Aufgrund der vierpoligen Buchse sollten nur vieradrige Kabel eingesetzt werden.

## **2.5.3 Hybridbuchse für Versorgung und Bus (Hybr)**

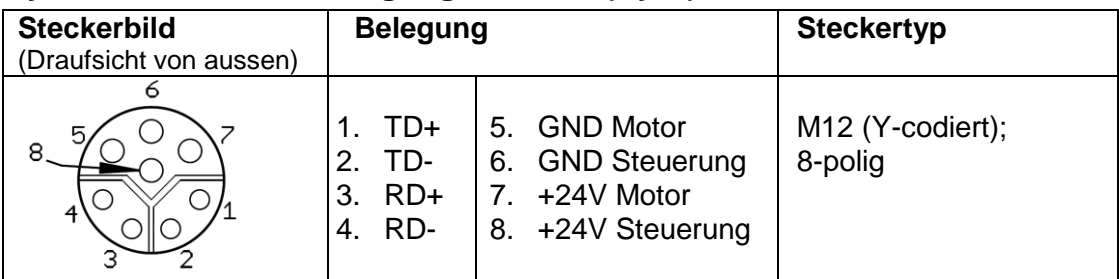

# **2.5.4 Stecker für Tipptasten (Jog)**

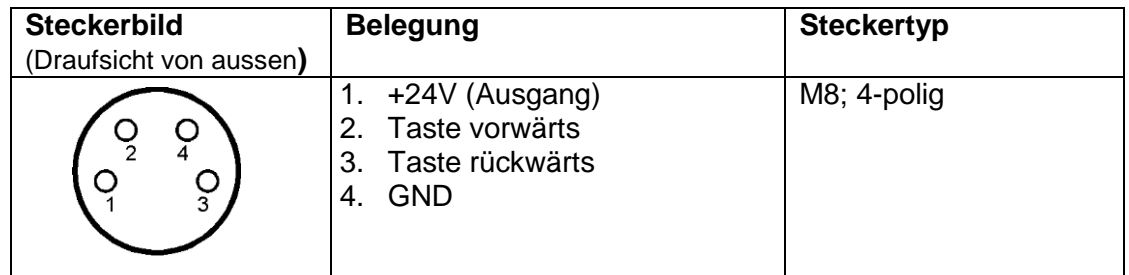

# **2.5.5 Sondersteckerausführung -2Y-**

zwei Y-codierte Buchsen für Bus und Steuerungsversorgung, ein A-codierter Stecker für Motorversorgung

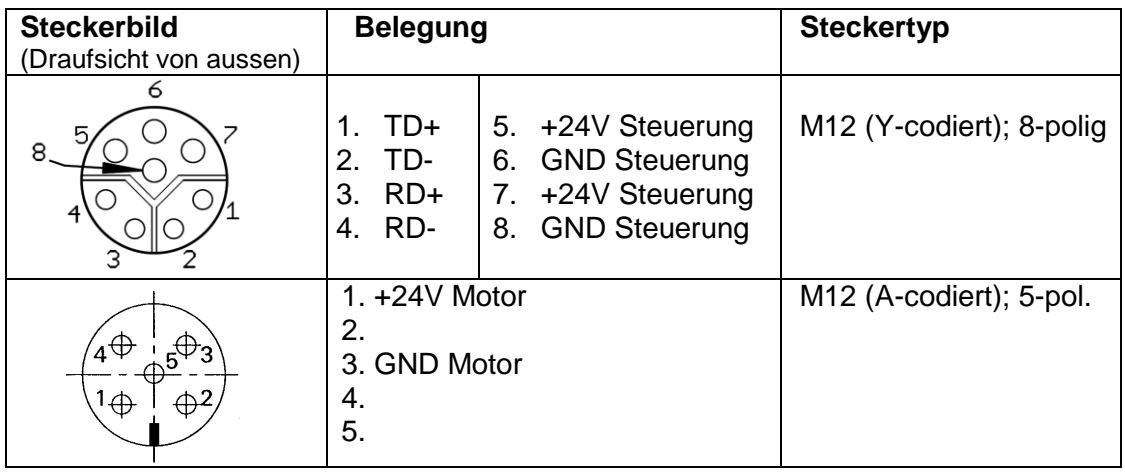

# **2.5.6 Erdung des Gehäuses (Chassis)**

Neben den Anschlusssteckern befindet sich ein M4-Gewindebolzen. Es wird empfohlen den Antrieb mit einem so kurz wie möglichen Kabel an das Maschinenbett anzuschließen. Der Kabelquerschnitt soll hierbei mindestens 1,5mm² betragen.

## **2.6 Einstellen der Geräteadresse**

Nach Abnahme des Verschlussstopfens sind zwei Drehschalter für die Einstellung der Geräteadresse am Bus zugänglich.

An den Drehschaltern kann die Adresse in Zehner- und Einstelle gewählt werden.

Auslieferungszustand ist Schalterstellung 00, d.h. vor der ersten Inbetriebnahme muss eine gültige Adresse eingestellt werden.

# **2.7 LEDs**

Unter dem durchsichtigen Verschlussstopfen befinden sich folgende LEDs:

*P1/P2*: grüne Link/Act-LEDs für Port 1 und 2 *PL*: Powerlink STATUS- und ERROR-LEDs (grün/rot; siehe Powerlink-Spezifikation) *V\_Motor*: Wenn die Motorspannung vorhanden ist, leuchtet die LED gelb.

#### Anordnung der Schalter:

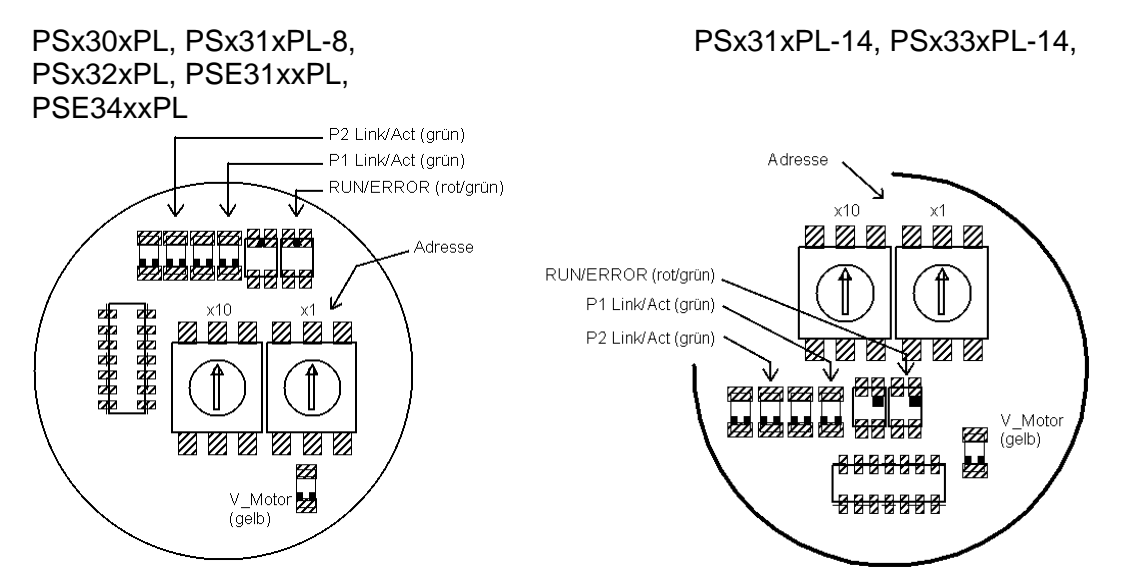

#### Bedeutung der LEDs:

1) Jeder der Ports (P1/P2) hat eine dazugehörige grüne LED für den "Link"- und den "Activity"-Status.

#### Pro Port sind folgende Zustände möglich:

- $-$  aus  $\rightarrow$  keine Verbindung
- an  $\rightarrow$  Verbindung besteht, Datenübertragung inaktiv
- flackert mit 10 Hz  $\rightarrow$  Verbindung besteht, Datenübertragung aktiv

2) grüne und rote Powerlink-LEDs

Powerlink STATUS- und ERROR-LEDs (grün/rot; siehe [2.9](#page-14-0) [Powerlink-Schnittstelle\)](#page-14-0)

- 3) Die gelbe "Motor"-LED zeigt die Motorspannung an:
- Aus  $\rightarrow$  Motorspannung zu niedrig oder zu hoch
- $-$  An  $\rightarrow$  Motorspannung in Ordnung

#### **2.8 Inbetriebnahme**

Nach Anlegen der Versorgungsspannung kann sofort mit einem Positionier- oder Handfahrauftrag begonnen werden.

Zur einfacheren Unterstützung der Geräte durch Projektierungstools stehen auf <www.halstrup-walcher.de> folgende Gerätebeschreibungsdateien im Download-Bereich zur Verfügung:

- für Geräte ohne Tipptasten: 000002D8\_PSx3xxPL.xdd

- für Geräte mit Tipptasten: 000002D8\_PSx3xxPL-V2.xdd

#### **2.8.1 Positionierfahrt**

- Zur Ansteuerung des Antriebs mit PDOs muss dieser zuerst in den CN-Cycle-Zustand "operational" geschaltet werden.

- Sollwert übertragen:

- PDO mit Steuerwort = 0x14 und gewünschtem Sollwert ODER

- PDO mit Steuerwort = 0x10 und Sollwert auf SDO #2001

 $\rightarrow$  Antrieb fährt los

- Abbruch der Fahrt durch Wegnahme der Freigabe:

 $-$  PDO mit Steuerwort =  $0x00$ 

ODER

- SDO #2024 mit Wert 0x00 (falls pre-operational)

- Wird während der Positionierfahrt ein neuer Sollwert übertragen, dann wird sofort das neue Ziel angefahren. Wenn dafür die Drehrichtung nicht geändert werden muss, geschieht dies ohne Unterbrechung.
- Wird während einer Positionierfahrt ein Handfahrt-Kommando gesendet, so wird die Positionierfahrt abgebrochen (Geschwindigkeit wird auf Langsamfahrt gedrosselt) und mit der Handfahrt weitergemacht.

Folgende Reihenfolge ist ebenfalls möglich:

Ausgangslage: Freigabe ist nicht gesetzt

- Sollwert übertragen:
	- PDO mit Steuerwort = 0x04 und gewünschtem Sollwert
- ODER
- PDO mit Steuerwort = 0x00 und Sollwert auf SDO #2001
- Freigabe setzen:
- PDO mit Steuerwort = 0x10

ODER

- SDO #2024 mit Wert 0x10 (falls pre-operational)
- $\rightarrow$  Antrieb fährt los

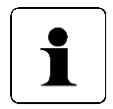

Positionierfahren beinhalten ggf. eine "Schleifenfahrt", die bewirkt, dass das Ziel aus einer definierten Richtung angefahren wird. Die Richtung und Länge der Schleifenfahrt kann vor der Positionierung mit SDO #201F ("Schleifenlänge") auf den gewünschten Wert gesetzt werden. Mit SDO #201F kann die Schleifenfahrt auch deaktiviert werden.

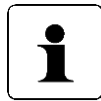

Die Übertragung von Steuerwort und Sollwert mit Hilfe von SDOs ist nur im CN-Cycle-Zustand "pre-operational" möglich.

## **2.8.2 Handfahrt**

- Handfahrt übertragen (PDO mit Steuerwort = 0x11 bzw. 0x12 oder, falls preoperational, SDO #2024 mit Wert 0x11 bzw. 0x12 senden): Antrieb fährt los
- Beenden der Handfahrt durch Wegnahme des Handfahrt-Kommandos (PDO mit Steuerwort = 0x10 oder, falls pre-operational, SDO #2024 mit Wert 0x10 senden) oder durch Wegnahme der Freigabe (PDO mit Steuerwort = 0x00 oder, falls preoperational, SDO #2024 mit Wert 0x00 senden).
- Bei Übertragen eines Sollwertes während einer Handfahrt wird diese beendet und die gesendete Position sofort angefahren (PDO mit Steuerwort = 0x14 und gewünschtem Sollwert). Falls pre-oprational, Sollwert auf SDO #2001. Der Antrieb löscht dann aus dem Steuerwort automatisch die Handfahrtbits (Bits 0 und 1).

#### **2.8.3 Auslieferungszustand herstellen (ohne Steuerung)**

Es besteht die Möglichkeit, den Antrieb auch ohne Vorhandensein einer Steuerung in den Auslieferungszustand zu versetzen. Dazu folgende Schritte durchführen:

1) Gerät ausschalten.

2) Adressschalter auf 98 stellen.

3) Gerät einschalten (Steuer- und Motorspannung).

4) Die gelbe LED blinkt jetzt 10s lang mit 10Hz. Wenn während dieser Zeit die Adresse auf 99 gestellt wird, setzt der Antrieb alle Parameter auf den

Auslieferungszustand, speichert diese und fährt die Achse in Mittelstellung.

5) Adressschalter auf 00 stellen, um den Auslieferungszustand zu komplettieren.

6) Gerät ausschalten.

Der 10-Sekunden-Zeitraum wird vorzeitig beendet, wenn eine Kommunikation aufgebaut wird.

#### <span id="page-14-0"></span>**2.9 Powerlink-Schnittstelle**

Die Powerlink-Schnittstelle ist entsprechend dem EPSG-Standard 301, Version 1.2.0 realisiert:

- ein Sende- und ein Empfangs-SDO pro Gerät
- ein asynchrones Sende- und Empfangs-PDO, standardmäßig aktiv
- Bedeutung der LEDs:

1) Jeder der Ports (P1/P2) hat eine dazugehörige grüne LED ("Link/Activity").

Pro Port sind folgende Zustände möglich:

 $-$  Aus  $\rightarrow$  keine Verbindung

- Flackern mit 10 Hz  $\rightarrow$  Verbindung besteht, Datenübertragung aktiv
- $-$  An  $\rightarrow$  Verbindung besteht, Datenübertragung inaktiv

2) Die grüne "Status"-LED signalisiert den CN-Cycle-Zustand:

- $-$  Aus  $\rightarrow$  NOT ACTIVE
- Flackern mit 10 Hz  $\rightarrow$  BASIC\_ETHERNET
- Einzelblinken mit 0.8 Hz  $\rightarrow$  PRE-OPERATIONAL 1
- Doppelblinken mit 0,6 Hz  $\rightarrow$  PRE-OPERATIONAL 2
- Dreifachblinken mit 0,5 Hz  $\rightarrow$  READY\_TO\_OPERATE
- Blinken mit 2,5Hz  $\rightarrow$  STOPPED
- $-$  An  $\rightarrow$  OPERATIONAL

3) Die rote "Error"-LED signalisiert einen Fehler:

 $-$  Aus  $\rightarrow$  kein Fehler

 $-$  An  $\rightarrow$  Fehler

4) Die gelbe "Motor"-LED zeigt die Motorspannung an:

- Aus  $\rightarrow$  Motorspannung zu niedrig oder zu hoch

 $-$  An  $\rightarrow$  Motorspannung in Ordnung

# **2.9.1 Tabelle der implementierten Objektverzeichnis-Einträge**

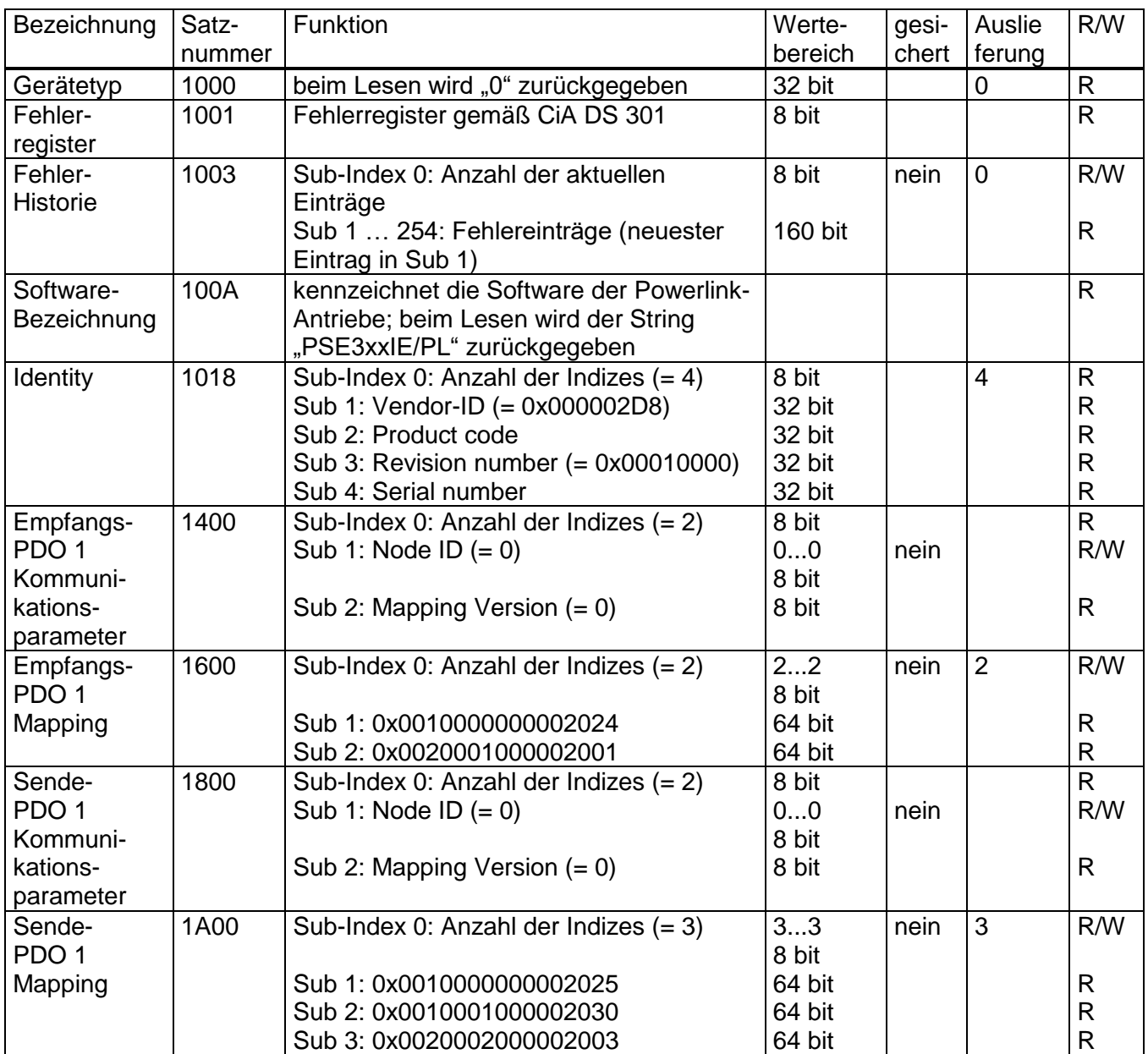

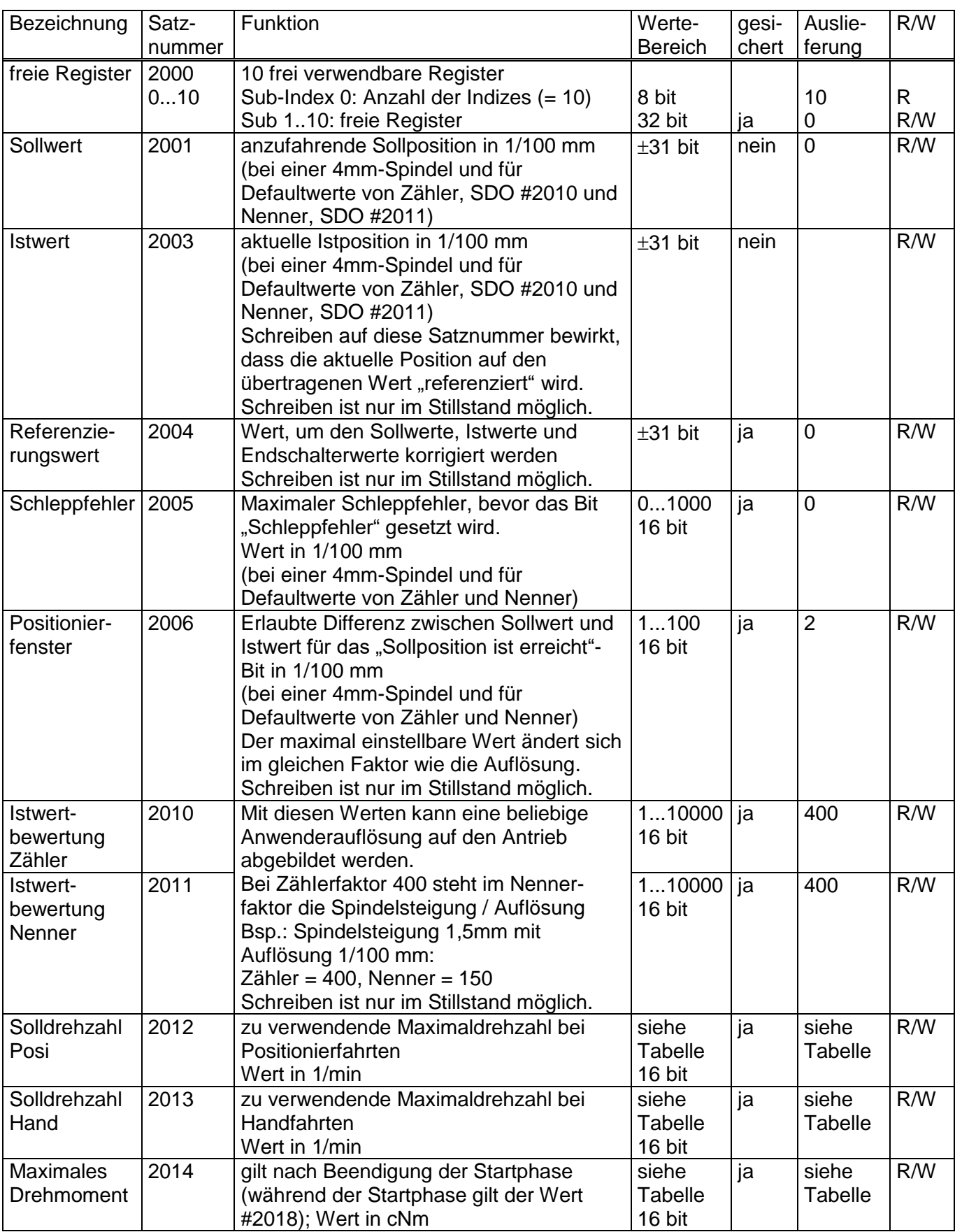

Betriebsanleitung PSx3xxPL

 $\mathbb{C}$  halstrup<br>walcher

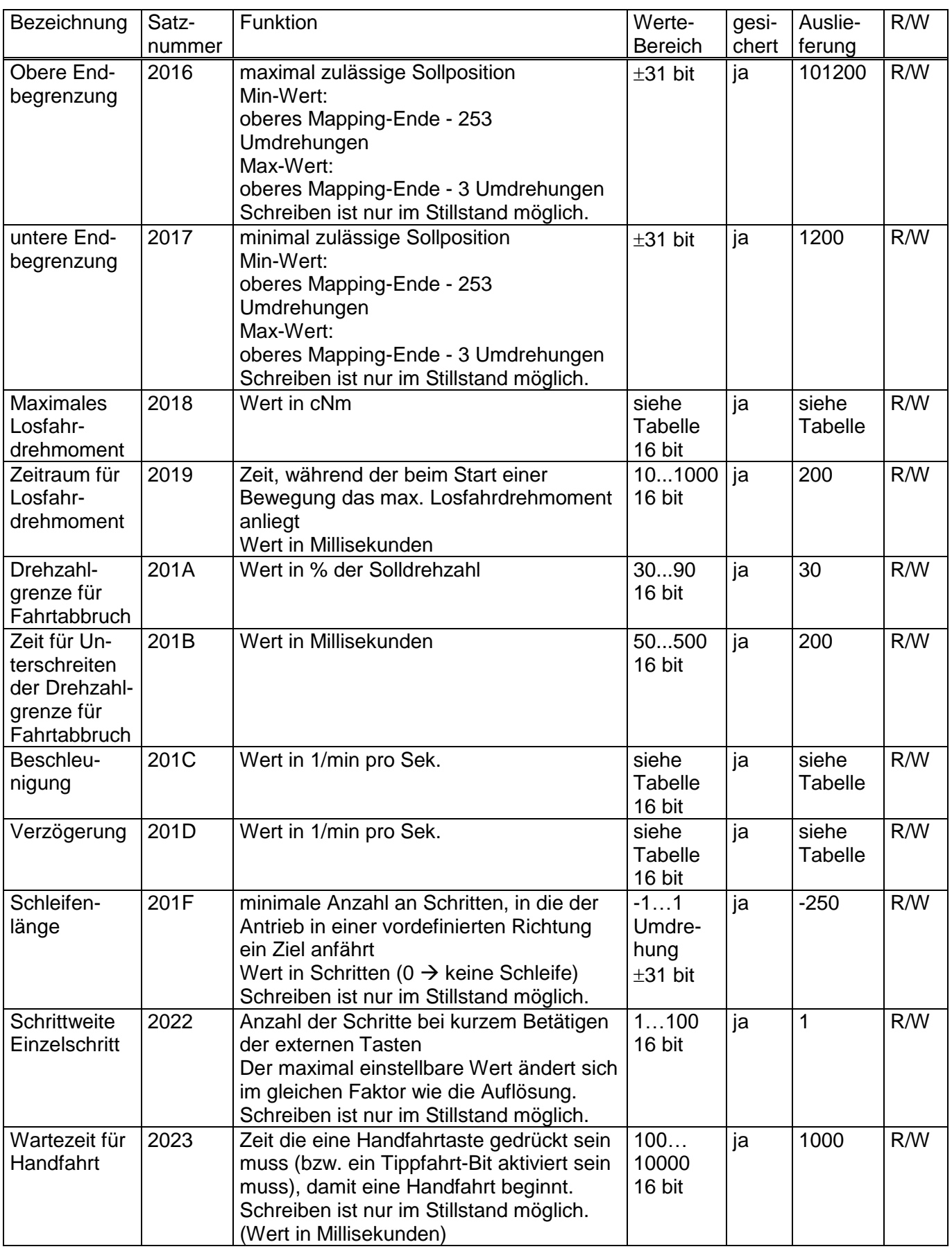

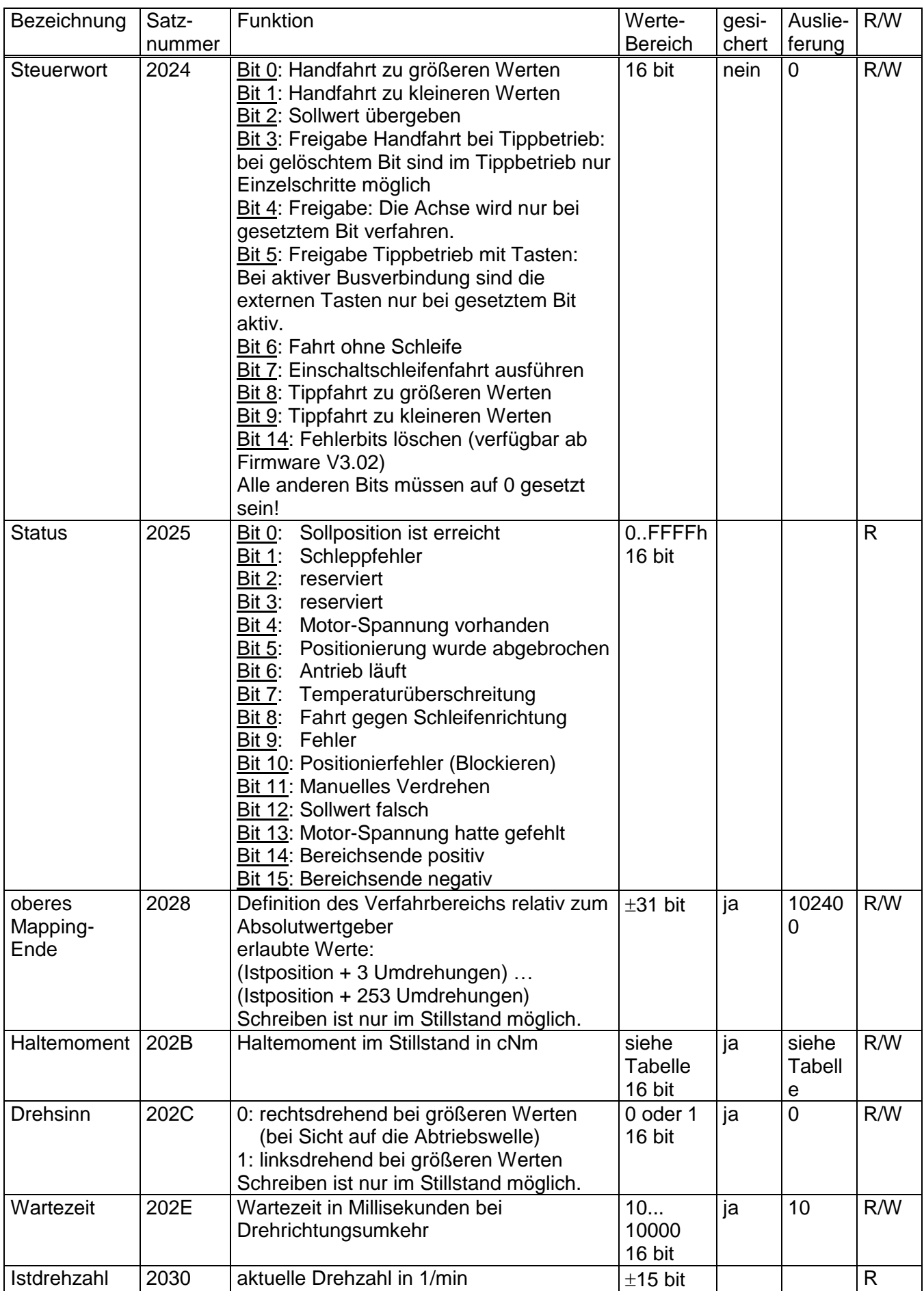

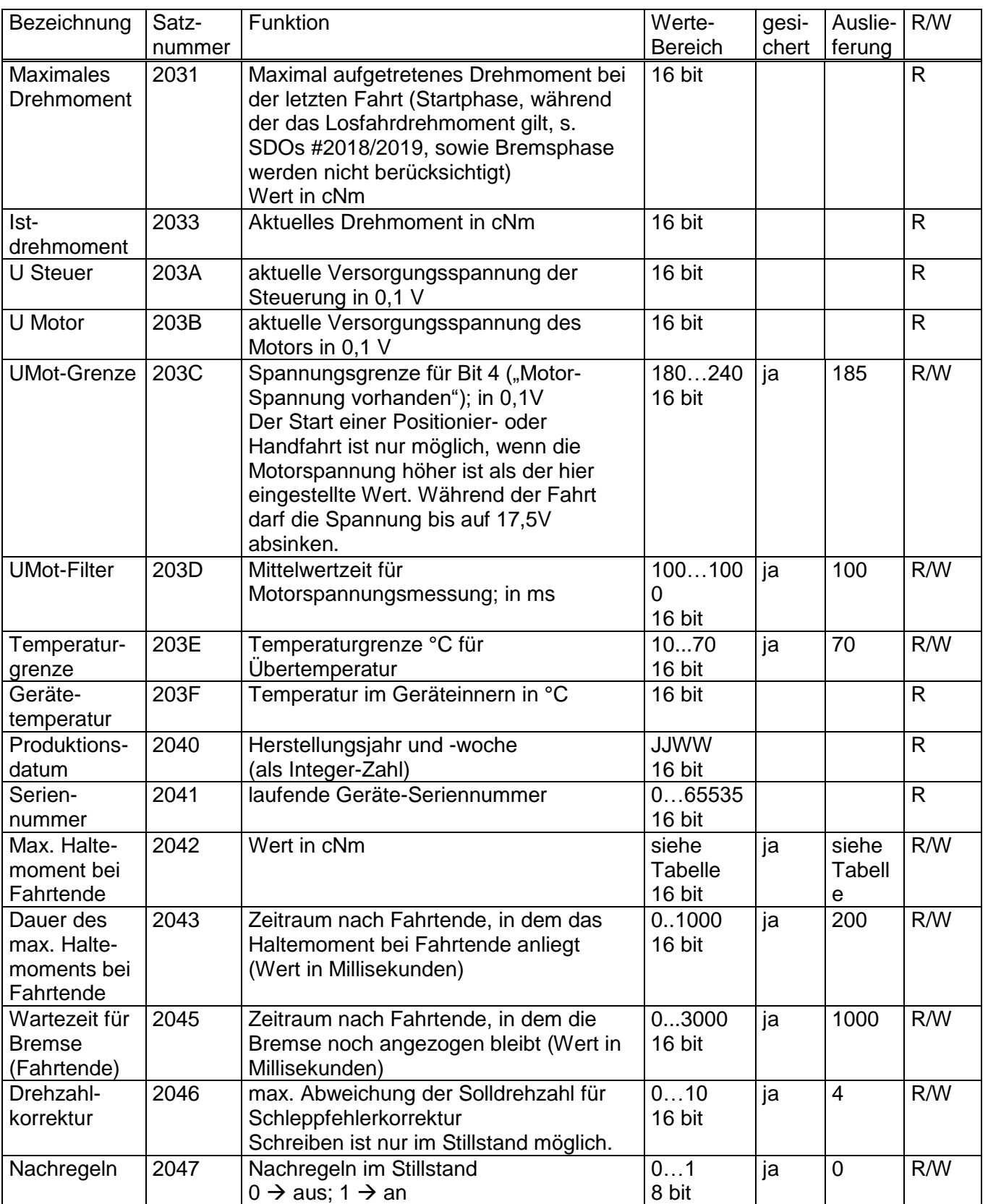

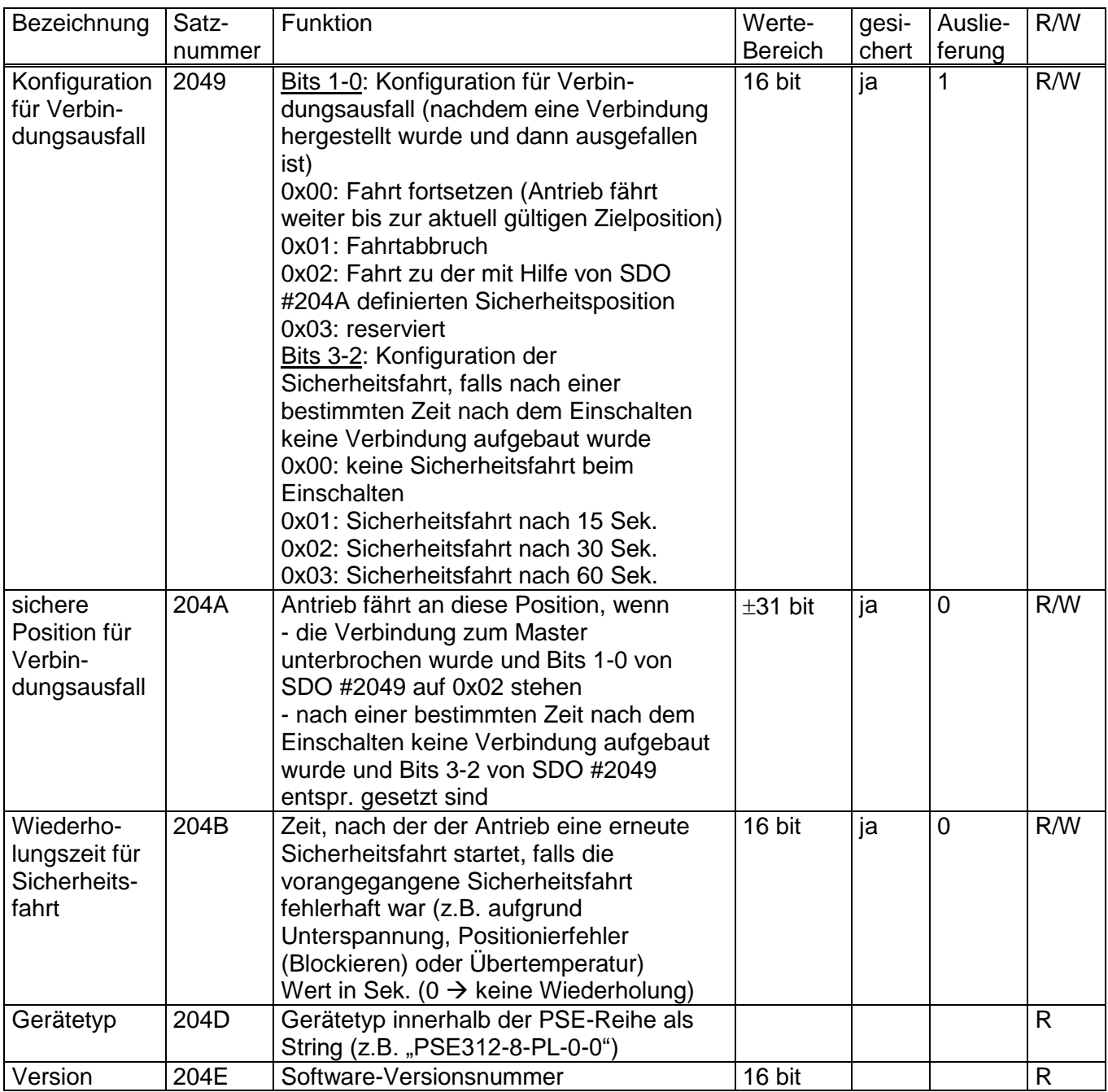

co halstrup<br>wacher

# Betriebsanleitung PSx3xxPL

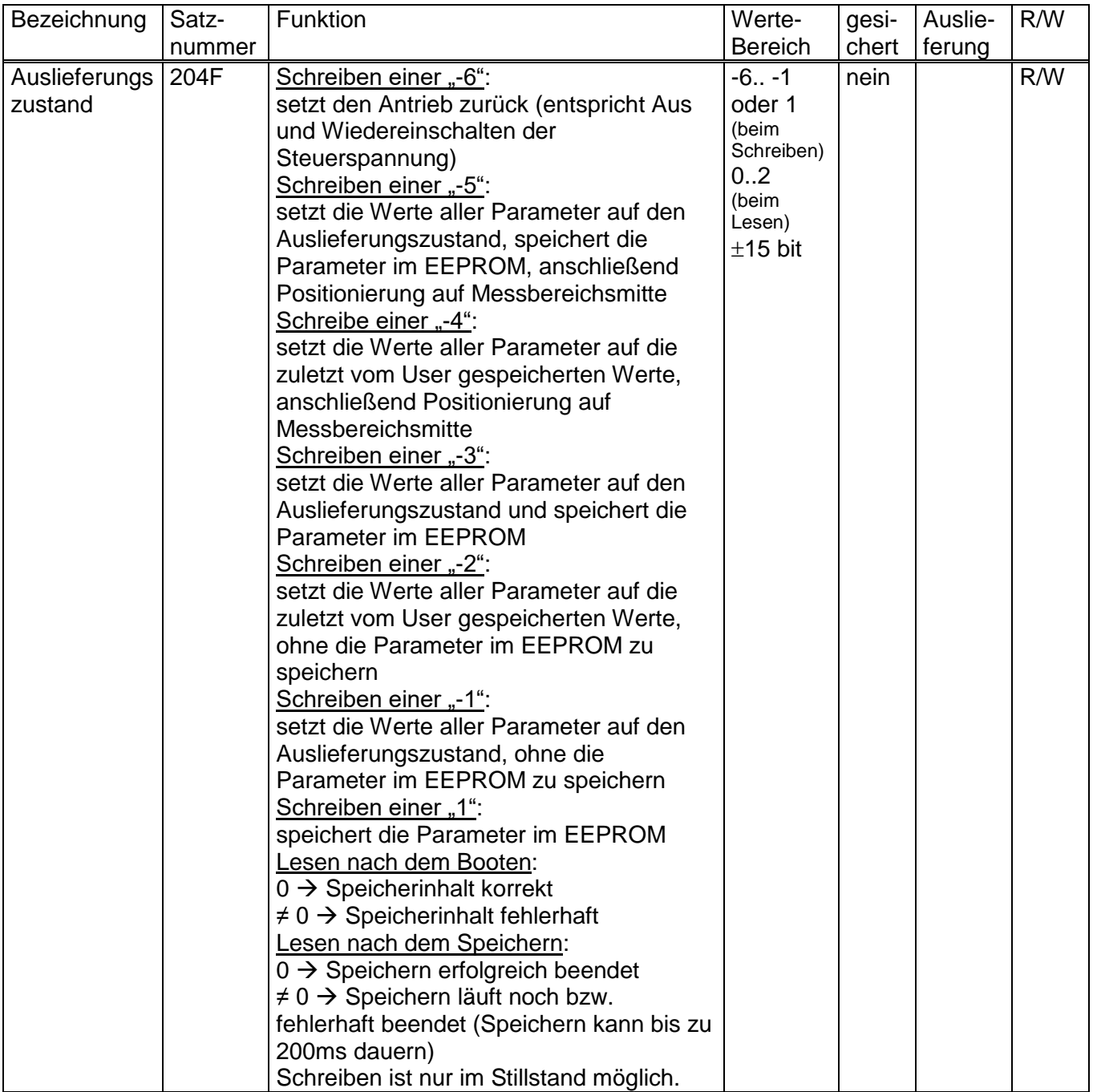

# **2.9.2 Tabelle der Drehzahl- und Drehmomentwerte bei den Getriebetypen**

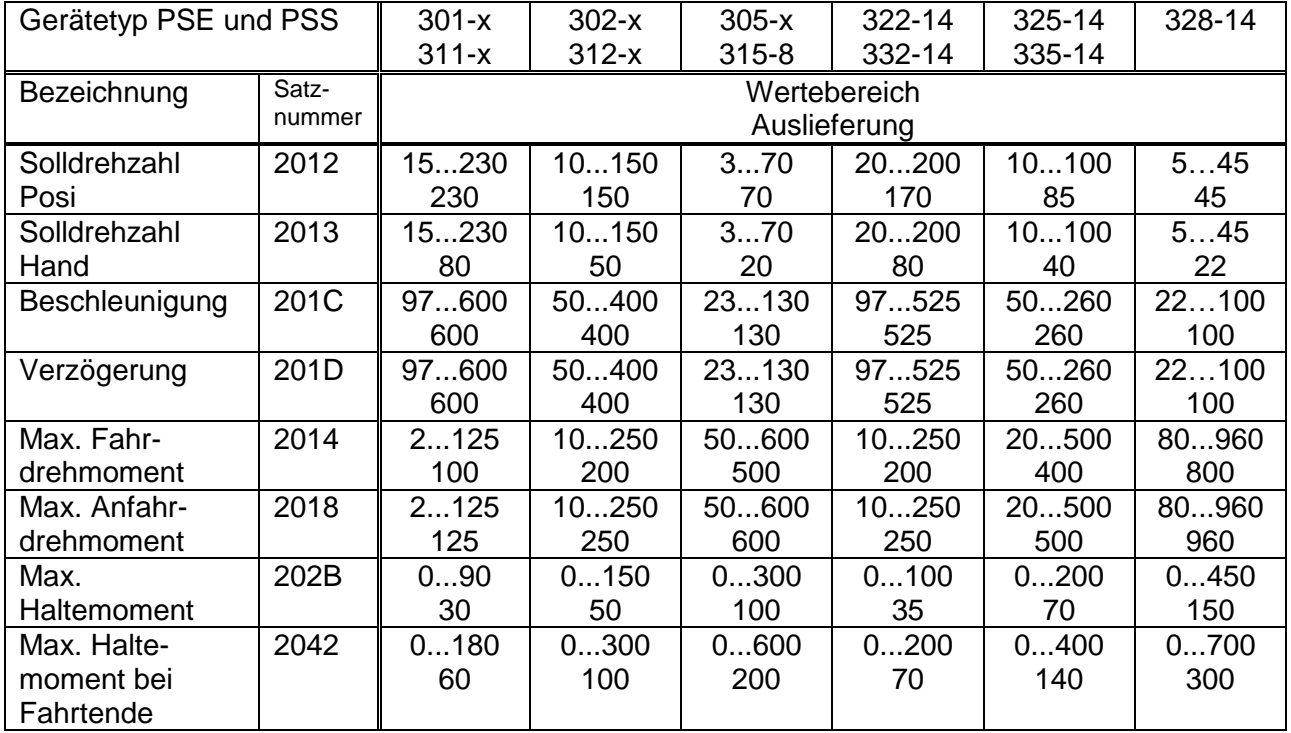

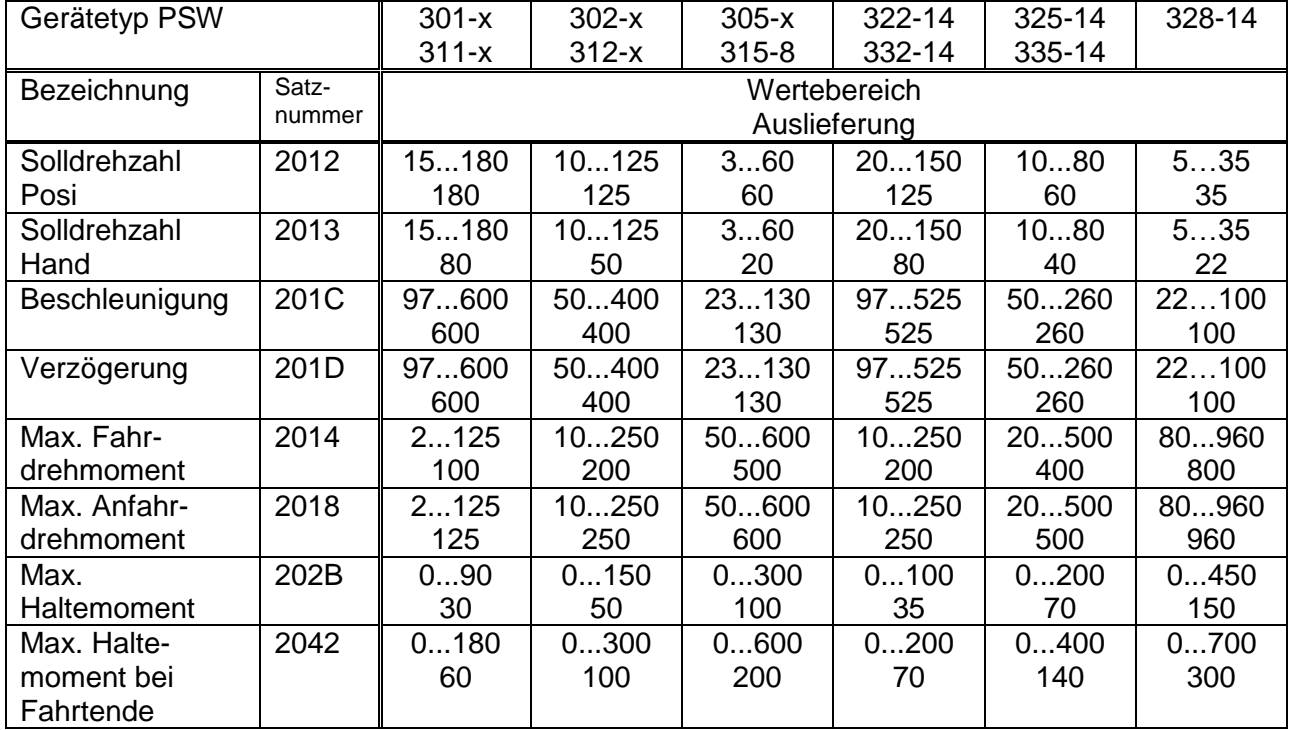

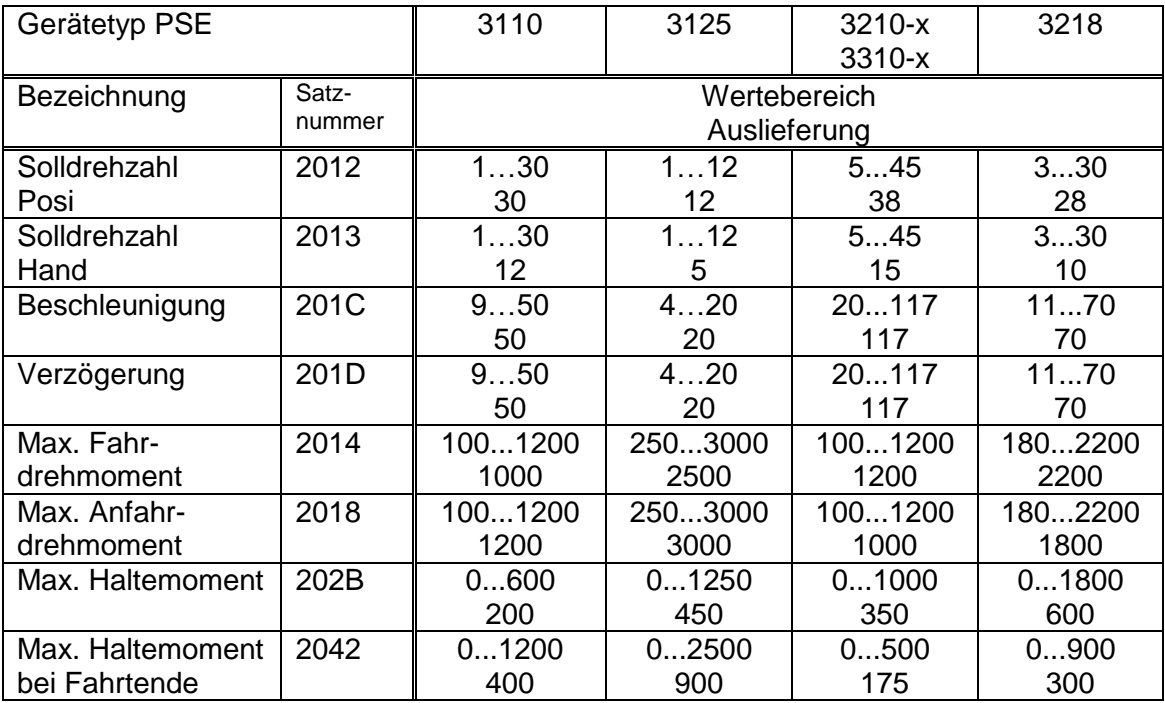

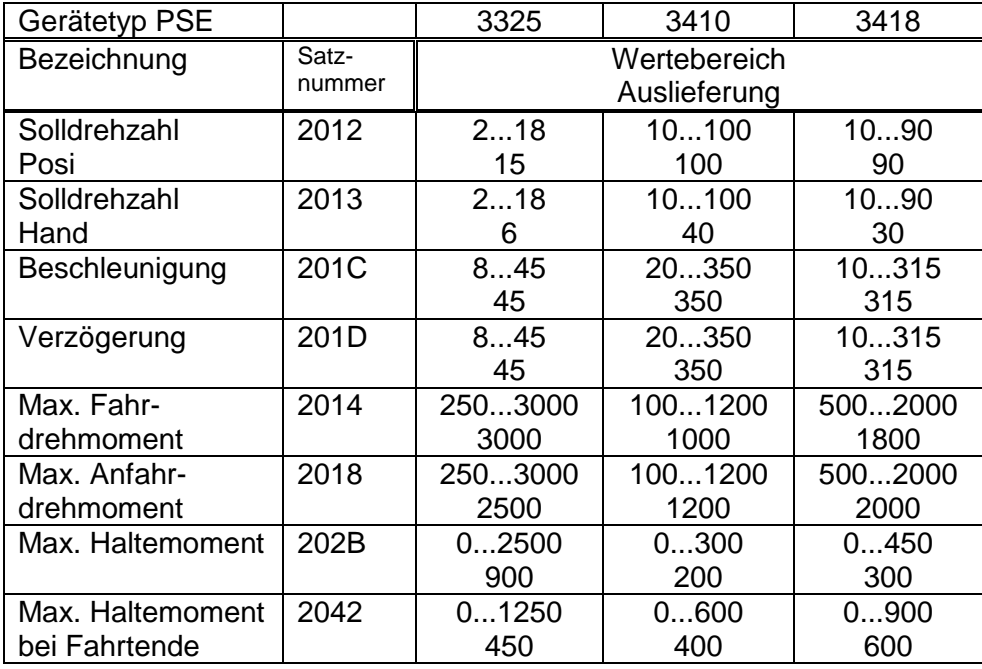

#### **2.9.3 PDO-Aufbau**

1) Empfangs-PDO (aus Sicht des PSx3xxPL)

Belegung (nicht veränderbar):

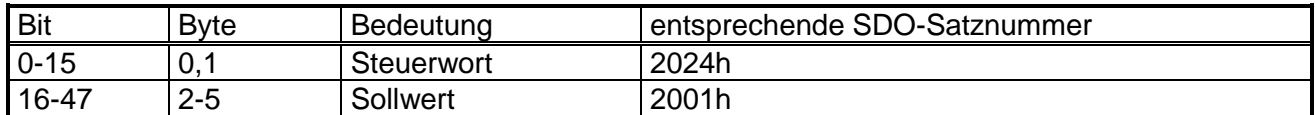

2) Sende-PDO (aus Sicht des PSx3xxPL)

Belegung (nicht veränderbar):

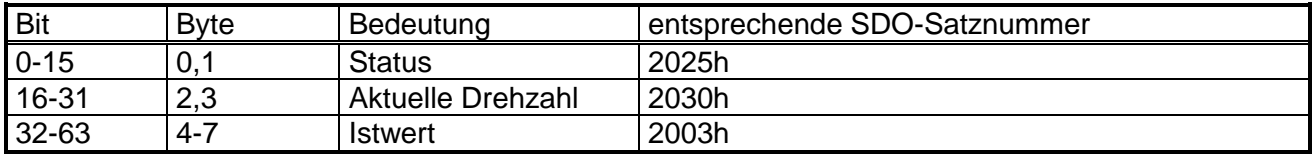

#### **2.9.4 Detaillierte Beschreibung der Status-Bits**

*Bit 0***:** Sollposition ist erreicht

wird gesetzt:

- nach erfolgreicher Ankunft an einer übertragenen Sollposition (nicht am Ende einer Handfahrt, außer, wenn die Sollposition gleich der maßgeblichen Endbegrenzung ist)
- nach manuellem Verdrehen im Stillstand, wenn bei aktivierter Nachregelfunktion die Differenz aus Soll- und Istwert betragsmäßig kleiner oder gleich dem Positionierfenster ist

#### wird gelöscht:

- nach Übertragen einer Sollposition, wenn die Differenz zum Istwert größer als das Positionierfenster ist (SDO #2006)
- durch eine Handfahrt
- bei Übertragen eines ungültigen Sollwerts
- bei manuellem Verdrehen im Stillstand

#### *Bit 1*: Schleppfehler

wird gesetzt:

- wenn während der Fahrt (außer bei der Bremsphase) die Differenz zwischen Soll- und Istposition den mit SDO #2005 eingestellten Wert überschreitet wird gelöscht:

- bei jedem neuen Fahrauftrag
- bei einer  $0 \rightarrow 1$  Flanke des Bits "Fehlerbits löschen" (ab FW V3.02)
- *Bit 2*: Taste rückwärts
	- wird gesetzt:
- wenn Pin 3 vom Tastenstecker mit Pin 1 (+24V) verbunden wird wird gelöscht:
- wenn Pin 3 vom Tastenstecker von Pin 1 (+24V) gelöst wird
- *Bit 3*: Taste vorwärts

wird gesetzt:

- wenn Pin 2 vom Tastenstecker mit Pin 1 (+24V) verbunden wird wird gelöscht:
- wenn Pin 2 vom Tastenstecker von Pin 1 (+24V) gelöst wird
- *Bit 4*: Motor-Spannung vorhanden
	- wird gesetzt:

- wenn die Motor-Versorgungsspannung über der Umot-Grenze (SDO #203C) und unter 30V liegt

wird gelöscht:

- wenn die Motor-Versorgungsspannung unter der Umot-Grenze oder über 30V liegt

# *Bit 5*: Positionierung wurde abgebrochen

wird gesetzt:

- wenn eine Positionierfahrt durch Wegnahme der Freigabe im Steuerwort oder durch eine ungültige Bitkombination im Steuerwort abgebrochen wird wird gelöscht:

- bei jedem neuen Fahrauftrag
- bei einer 0  $\rightarrow$  1 Flanke des Bits "Fehlerbits löschen" (ab FW V3.02)
- *Bit 6*: Antrieb läuft
	- wird gesetzt: - bei sich drehendem Antrieb wird gelöscht: - im Stillstand
- *Bit 7*: Temperaturüberschreitung

#### wird gesetzt:

- wenn die Temperatur im Geräteinnern den Grenzwert aus SDO #203E überschreitet

#### wird gelöscht:

- wenn die Temperatur im Geräteinnern den Grenzwert um 5°C unterschreitet
- *Bit 8*: Fahrt gegen Schleifenrichtung

#### wird gesetzt:

- beim Einschalten bzw. nach Reset (ein evtl. vorhandenes Spiel ist noch nicht herausgefahren)
- beim Beauftragen einer Positionier- oder Handfahrt gegen die **Schleifenrichtung**
- beim Beauftragen einer Positionier- oder Handfahrt, wenn keine Schleifenrichtung vorgegeben ist (SDO #201F ist null)
- wird gelöscht:
	- nach erfolgreicher Ankunft an einer übertragenen Sollposition in Schleifenrichtung (nicht nach einer Handfahrt)

#### *Bit 9*: Fehlerbit

wird gesetzt:

- wenn bei der Positionsberechnung ein internes Problem festgestellt wurde Bei gesetztem Fehlerbit sind keine Fahraufträge mehr möglich!

- wird gelöscht:
- nur durch Zurücksetzen des Antriebs möglich

#### *Bit 10*: Positionierfehler (Blockieren)

#### wird gesetzt:

- wenn eine Positionier- oder Handfahrt aufgrund von Überlastung (Blockieren, starke Schwergängigkeit) abgebrochen wurde

#### wird gelöscht:

- bei jedem neuen Fahrauftrag
- bei einer  $0 \rightarrow 1$  Flanke des Bits "Fehlerbits löschen" (ab FW V3.02)

#### *Bit 11*: Manuelles Verdrehen

- wird gesetzt:
	- wenn der Antrieb im Stillstand von außen um mehr als den Wert im Positionierfenster verdreht wird, nachdem zuvor eine Positionierfahrt korrekt beendet wurde
	- wird gelöscht:
		- bei jedem neuen Fahrauftrag
		- bei einer  $0 \rightarrow 1$  Flanke des Bits "Fehlerbits löschen" (ab FW V3.02)
- *Bit 12*: Sollwert falsch
	- wird gesetzt:
		- wenn ein übertragener Sollwert außerhalb der Endschaltergrenzen liegt, verursacht auch z.B. durch den akt. Wert des Referenzierungswertes (SDO #2004)
		- wenn ein übertragener Sollwert innerhalb der Endschaltergrenzen liegt, aber durch eine notwendige Schleifenfahrt der vorgegebene Bereich verlassen werden würde
	- wird gelöscht:
		- bei jedem neuen Fahrauftrag
		- bei einer  $0 \rightarrow 1$  Flanke des Bits "Fehlerbits löschen" (ab FW V3.02)
- *Bit 13*: Motor-Spannung hatte gefehlt

#### wird gesetzt:

- wenn beim Beauftragen einer Positionier- oder Handfahrt die Motorspannung unter der Umot-Grenze (SDO #203C) oder über 30V liegt
- wenn während der Fahrt die Motorspannung den vorgegebenen Korridor verlässt
- wird gelöscht:
	- wenn beim Beauftragen einer Positionier- oder Handfahrt die Motorspannung über der Umot-Grenze und unter 30V liegt
	- bei einer  $0 \rightarrow 1$  Flanke des Bits "Fehlerbits löschen" (ab FW V3.02)

*Bit 14 / 15*: Endbegrenzung vorwärts / rückwärts ist angefahren

#### wird gesetzt:

- wenn per Handfahrt der Endbegrenzungswert erreicht wird (nicht, wenn dieser per Positionierfahrt erreicht wird)
- wenn eine Endschaltergrenze so verändert wird, dass die aktuelle Position außerhalb liegt
- wenn im Stillstand der Antrieb durch eine äußere Kraft auf eine Position jenseits des durch die Endschaltergrenzen definierten Bereichs bewegt wird

#### wird gelöscht:

- sobald sich der Antrieb wieder innerhalb des durch die Endschaltergrenzen definierten Bereichs befindet (Ausnahme: Nach dem Ende einer Handfahrt befindet sich der Antrieb noch an der Endschaltergrenze innerhalb des Positionierfensters und es wurde noch kein neuer Fahrauftrag gegeben.)

#### <span id="page-27-0"></span>**2.9.5 Detaillierte Beschreibung der Steuer-Bits**

- *Bit 0*: Handfahrt zu größeren Werten
- *Bit 1*: Handfahrt zu kleineren Werten
- *Bit 2*: Sollwert übergeben

Bei einer Sollwert-Übertragung mit Hilfe von PDOs wird der Sollwert im PDO übernommen, wenn dieses Bit gesetzt ist. Eine gleichzeitig oder später startende Positionierfahrt verwendet diesen Sollwert als neue Sollposition. Soll gleichzeitig mit der Übergabe des Sollwerts die Positionierung sofort starten, ist zusätzlich das Bit 4 ("Freigabe") zu setzen.

Wenn Bit 2 nicht gesetzt ist, wird der Sollwert aus dem PDO nicht übernommen, stattdessen können dann mit SDOs Positionierfahrten gestartet werden (auch im Zustand "operational").

Im Zustand "pre-operational" ist das Bit ohne Bedeutung.

*Bit 3*: Freigabe Handfahrt bei Tippbetrieb Nur bei gesetztem Bit wird im Tippbetrieb (Fahrt per Tasten, falls Bit 5 gesetzt; oder mit gesetzten Bit 8 oder 9 im Steuerwort, falls Bits 4 und 5 nicht gesetzt) in Handfahrt übergegangen, wenn die Taste lange gedrückt wird (bzw. ein Tippfahrt-Bit längere Zeit aktiviert ist). Bei gelöschtem Bit sind im Tippbetrieb nur Einzelschritte möglich.

#### *Bit 4*: Freigabe

Fahrbefehle werden nur bei gesetztem Bit ausgeführt. Dieses Bit muss für Positionierfahrten und Handfahrten gesetzt sein. Wird es während einer Fahrt gelöscht, so wird diese abgebrochen und Statusbit 5 gesetzt ("Positionierung wurde abgebrochen").

#### *Bit 5*: Freigabe Tippbetrieb mit Tasten Bei aktiver Busverbindung ist der Tippbetrieb per Tasten nur möglich, wenn dieses Bit gesetzt und Bit 4 nicht gesetzt ist. Für den Tippbetrieb über Bus (Bits 8 oder 9 im Steuerwort) darf dieses Bit nicht gesetzt sein.

#### *Bit 6*: Fahrt ohne Schleife Bei gesetztem Bit werden alle Ziele bei Positionierfahrten direkt angefahren (unabh. vom aktuellen Wert von Par. 45) ohne eventuelle Schleife.

- *Bit 7*: Einschaltschleife ausführen Es wird 5/8 Umdrehungen gegen Schleifenrichtung und danach 5/8 in Schleifenrichtung mit Handfahrgeschwindigkeit gefahren (für Defaultwert der Schleifenlänge SDO #201F). Wurde im Zustand "operational" die Einschaltschleife per SDO beauftragt, wird das PDO-Steuerwort während einer Einschaltschleifenfahrt so lange ignoriert, bis es sich ändert. D.h. eine per SDO erteilte Einschaltschleife kann durch eine Änderung des PDO-Steuerworts abgebrochen werden, andernfalls wird sie zu Ende geführt. Eine per PDO erteilte Einschaltschleife kann mit PDO-Steuerwort = 0 abgebrochen werden.
- *Bit 8-*: Tippfahrt zu größeren Werten Entspricht funktionell einer gedrückten Taste vorwärts (Bit 3 im Status). In dieser Betriebsart muss Bit 4 gesetzt und Bit 5 nicht gesetzt sein!
- *Bit 9*: Tippfahrt zu kleineren Werten Entspricht funktionell einer gedrückten Taste rückwärts (Bit 2 im Status). In dieser Betriebsart muss Bit 4 gesetzt und Bit 5 nicht gesetzt sein!
- *Bit 10-13:* reserviert, müssen auf 0 gesetzt sein
- *Bit 14:* Fehlerbits löschen Bei einer 0 → 1 Flanke dieses Bits werden die Fehlerbits 1, 5, 10, 11, 12 und 13 im Statuswort gelöscht (verfügbar ab Firmware V3.02)
- *Bit 15:* reserviert, muss auf 0 gesetzt sein.

# **3 Ablauf einer Positionierung**

#### **3.1 Positionierfahrt mit Schleife**

Standardmäßig fährt das PSx3xx jeden Sollwert immer aus der gleichen Richtung an. Liegt ein Fahrtziel entgegen der Schleifenrichtung wird der Sollwert zunächst um den Wert der Schleifenlänge (SDO #201F) überfahren und dann erst endgültig angefahren.

Dadurch kann zum Beispiel das Spiel einer angetriebenen Spindel eliminiert werden.

Das PSx3xx unterscheidet somit folgende Fälle bei einem Positioniervorgang: Annahme: Jede Sollposition wird in Vorwärtsrichtung angefahren, d.h. die Schleifenlänge ist -250 = 5/8 Umdrehungen

1) Neue Sollposition ist größer als die aktuelle Istposition: Das Ziel wird direkt angefahren.

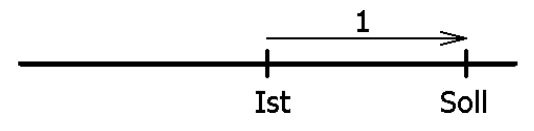

2) Neue Sollposition ist kleiner als die aktuelle Istposition: Es wird um die Schleifenlänge weiter zurück- (2a) und das endgültige Ziel danach in Vorwärtsfahrt (2b) angefahren.

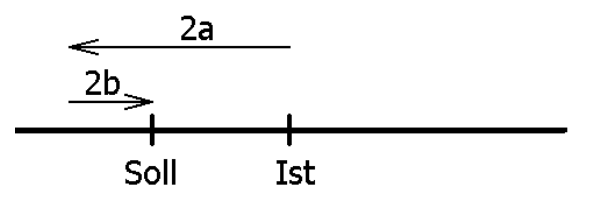

3) Neue Sollposition ist nur wenig größer als die aktuelle Istposition und zuvor war keine Positionierfahrt mit Schleife (z.B. eine Handfahrt):

Der Antrieb fährt das Ziel auf alle Fälle mit einer Vorwärtsbewegung an, deren Länge mindestens der Schleifenlänge entspricht. Um dies zu erreichen, fährt der Antrieb gegebenenfalls zunächst in Rückwärtsrichtung (3a), d.h. entgegen der eigentlich gewünschten Fahrtrichtung und das eigentliche Ziel danach in Vorwärtsfahrt (3b).

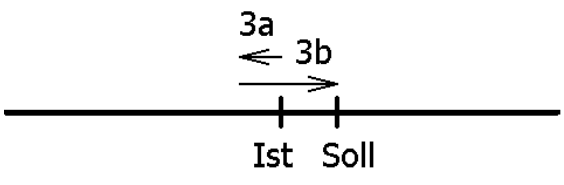

Die maximale Länge dieser Strecke ist die Schleifenlänge. Wenn sich der Sollwert um mehr als die Schleifenlänge vom aktuellen Istwert unterscheidet wird dieser direkt angefahren.

Nach Erreichen der Sollposition wird diese Position mit dem internen Absolutencoderstand verglichen. Bei einer Abweichung wird das Status-Bit "Fehler" gesetzt (Bit 9 im Statuswort).

Im Auslieferungszustand ist die Schleifenlänge -250, d.h. jede Sollposition wird in Vorwärtsrichtung angefahren.

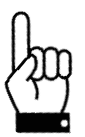

Eine Positionierung auf die obere Endbegrenzung (Par. 42) mit einer Schleifenlänge > 0 ist nicht möglich, da der Antrieb hierfür die Endbegrenzung überfahren müsste. Gleiches gilt für die untere Endbegrenzung (Par. 43) bei einer Schleifenlänge < 0.

## **3.2 Positionierfahrt ohne Schleife**

Der Modus "Positionieren ohne Schleifenfahrt" dient hauptsächlich zum Fahren kleiner Wege für Feinkorrekturen. Jede Position wird dabei direkt angefahren. Ein eventuelles Spiel in der angetriebenen Spindel wird dabei NICHT eliminiert. Das interne Getriebespiel des PSx3xx tritt auch in diesem Fall nicht in Erscheinung, da die Positionserfassung direkt an der Abtriebswelle stattfindet.

# **4 Besonderheiten**

## **4.1 Geschwindigkeit, Beschleunigung und Verzögerung**

Handfahrten werden mit der Maximalgeschwindigkeit aus SDO #2013 ausgeführt, Positionierfahrten mit der Maximalgeschwindigkeit aus SDO #2012. Für alle Fahrten gilt die Maximalbeschleunigung aus SDO #201C und die Maximalverzögerung aus SDO #201D. Am Fahrtende wird die Maximalverzögerung während der Annäherung an das Ziel sukzessive verkleinert, um ein harmonisches Einschwingverhalten zu realisieren.

Wird ein Stoppbefehl ausgeführt, so bremst der Antrieb unabhängig vom Wert in SDO #201D mit der maximal möglichen Bremsrampe.

#### **4.2 Maximales Anfahr- und Fahrdrehmoment**

Über SDO #2018 kann das maximale Anfahrdrehmoment, über SDO #2014 das maximale Fahrdrehmoment eingestellt werden.

Das Anfahrdrehmoment ist nach jedem Fahrtbeginn für den Zeitraum in SDO #2019 aktiv. Es sollte immer etwas höher wie das Fahrdrehmoment sein, da der Antrieb für die Beschleunigungsphase mehr Drehmoment wie bei Konstantfahrt benötigt.

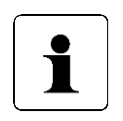

Wenn kleine Drehmomentgrenzwerte verwendet werden sollen muss folgendes bedacht werden: Kleine Drehmomentwerte sollten nicht in Kombination mit hohen Drehzahlvorgaben benutzt werden, da dies zu instabilem Fahrverhalten führen kann!

#### **4.3 Verhalten des Antriebs bei Blockieren**

Wenn während des Verfahrens die erreichbare Geschwindigkeit länger als 200 ms (SDO #201B) den Grenzwert 30% der gewählten Maximalgeschwindigkeit (SDO #201A) unterschreitet (dies sind die Defaultwerte), wird ein Blockieren erkannt, die Fahrt abgebrochen und das Bit , Positionierfehler' gesetzt. Der Antrieb steht fortan mit dem eingestellten Haltemoment (SDO #202B).

Neue Fahraufträge können danach ohne weitere Maßnahmen gesendet werden, d.h. die Übertragung eines Sollwerts (SDO #2001) startet eine neue Positionierung.

Eine Ausnahme besteht bei PDO-Übertragung darin, wenn der Sollwert derselbe ist wie zuvor. In diesem Fall ist zunächst die Freigabe wegzunehmen und dann wieder zu setzen (Bit 4 im Steuerwort). Bit 2 ("Sollwert übergeben") muss dabei gesetzt sein. Der Antrieb fährt dann beim Setzen des Freigabebits weiter.

Im Zustand "pre-operational" führt das Wegnehmen und wieder Setzen des Freigabebits nicht zum Starten einer neuen Positionierung. Der (alte oder neue) Sollwert muss durch Setzen von SDO #2001 explizit gesendet werden.

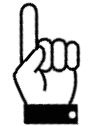

Fahrten, die gezielt eine Blockfahrt nach sich ziehen (z.B. Referenzfahrten auf Block), dürfen nur mit einem reduzierten Drehmoment gestartet werden (max. Fahrdrehmoment maximal 10% des Nenndrehmoments bzw. kleinstmöglicher Wert).

## **4.4 Nachregelfunktion bei Veränderungen der Istposition von aussen**

Wenn das PSx3xxPL im Stillstand nach einer korrekt beendeten Positionierfahrt (oder Handfahrt bis zum Fahrbereichsende) entgegen der Schleifenrichtung verdreht wird und das Freigabebit (Bit 4 im Steuerwort) gesetzt ist sowie die Nachregelfunktion (SDO #2047) aktiviert ist, versucht es, den zuvor gesendeten Sollwert wieder anzufahren (Nachregeln). Nach erfolgreichem Nachregeln wird das Bit 0 ("Sollposition erreicht") erneut gesetzt. Bei Verdrehen in Schleifenrichtung erfolgt kein Nachregeln, es wird nur Bit 11 im Statuswort ("Manuelles Verdrehen") gesetzt und Bit 0 ("Sollposition ist erreicht") zurückgesetzt. Wenn die Schleifenfahrt deaktiviert ist (SDO #201F auf 0), regelt der Antrieb in beiden Richtungen nach.

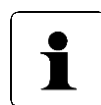

Falls der Antrieb im Stillstand kontinuierlich seine Position verliert, startet der Versuch, nachzuregeln, genau dann, wenn die Istposition das Positionierfenster gerade verlässt (vorausgesetzt, dass alle oben genannten Bedingungen erfüllt sind). Zu diesem Zeitpunkt muss die Motorspannung im zulässigen Bereich liegen (d.h. Bit 4 im Statuswort gesetzt). Bei unzulässiger Motorspannung startet kein Nachregeln, stattdessen werden Bit 10 ("Positionierfehler") und 13 ("Motor-Spannung hatte gefehlt") aktiv. Wenn die Motorspannung erst nach dem Verlassen des Positionierfensters wieder in den zulässigen Bereich eintritt, startet **kein** erneuter Nachregelversuch. Dies verhindert eine Situation, in der plötzlich ein Antrieb eine Bewegung startet, wenn die Motorspannung eingeschaltet wird.

Wird eine laufende Positionierung oder Handfahrt durch einen Stoppbefehl abgebrochen (Freigabebit im Steuerwort auf 0), so regelt der Antrieb erst wieder nach, wenn ein neuer Fahraufrag gesendet und korrekt beendet wird.

Durch Wegnahme des Freigabebits und/oder der Nachregelfunktion kann das Nachregeln gänzlich unterbunden werden.

Antriebe mit Bremse haben grundsätzlich keine Nachregelfunktion.

#### **4.5 Berechnung der physikalischen Absolut-Position**

Der Stellantrieb PSx3xxPL besitzt ein absolutes Messsystem mit einem Messbereich von 256 Umdrehungen. Um bei externem Verdrehen des Antriebs im abgeschalteten Zustand einen Überlauf zu verhindern, kann in einem Bereich von 250 Umdrehungen positioniert werden. Die unteren sowie die oberen drei Umdrehungen des Messbereichs sind somit gesperrt.

Die Abbildung des gewünschten Fahrbereichs auf den physikalischen Fahrbereich "Mapping-Ende" erfolgt über SDO #2028.

Im Auslieferungszustand ist der Antrieb auf Position 51200, oberer Endschalter ist 101200, unterer Endschalter ist 1200. Das ergibt einen Verfahrbereich von ±125 Umdrehungen (±50000 Schritte). Wenn der gewünschte Verfahrbereich ±125 Umdrehungen nicht überschreitet, braucht also im Auslieferungszustand keine der im folgenden beschriebenen Maßnahmen ergriffen zu werden, um den Verfahrbereich einzustellen.

Für die Realisierung beliebiger Verfahrwege unabhängig vom Verfahrweg, der durch die Einbaulage des Messsystems vorgegeben ist (physikalischen Fahrbereich), gibt es die folgenden beiden Möglichkeiten:

1) Die zu verfahrende Achse (z.B. eine Spindel) in die gewünschte Position bringen, den Antrieb mit offenem Klemmring auf die dazu passende Postion verfahren, erst dann den Klemmring schließen.

#### Beispiele:

- a) Die zu verfahrende Achse in die Mittelstellung bringen, den Antrieb im Leerlauf (mit offenem Klemmring) ebenfalls in Mittelstellung fahren (Position 51200), dann den Klemmring schließen. Der Antrieb kann nun 125 Umdrehungen in jede Richtung fahren (defaultmäßig ±50000 Schritte).
- b) Die zu verfahrende Achse ganz nach links (bzw. unten) bringen, den Antrieb im Leerlauf (mit offenem Klemmring) ohne Schleife an die kleinste Position fahren (Position 1200), dann den Klemmring schließen. Der Antrieb kann nun 250 Umdrehungen nach rechts (bzw. oben) fahren (defaultmäßig 100000 Schritte).
- c) Die zu verfahrende Achse ganz nach rechts (bzw. oben) bringen, den Antrieb im Leerlauf (mit offenem Klemmring) an die größte Position fahren (Position 101200), dann den Klemmring schließen. Der Antrieb kann nun 250 Umdrehungen nach links (bzw. unten) fahren (defaultmäßig 100000 Schritte).
- 2) Den Antrieb in beliebiger Position auf die Achse montieren, Klemmring schließen, dann mit Hilfe von SDO #2028 den Verfahrbereich anpassen. SDO #2028 legt das obere Ende des Verfahrbereichs fest. Defaultmäßig ist das obere Ende bei +256 Umdrehungen (Position 102400). Wenn nach der Montage des Antriebs der Verfahrbereich nicht zur aktuell angezeigten Position passt, kann dieser zwischen +3 und +253 Umdrehungen (gemessen von der aktuellen Position) frei gewählt werden.

Beispiele:

- a) Nach der Montage ist die angezeigte Position 51200 (was dem Auslieferungszustand entspricht). Der Verfahrbereich soll ausschließlich nach rechts (bzw. oben) zeigen.
	- $\rightarrow$  oberes Mapping-Ende = Position + 253 Umdrehungen
	- $\rightarrow$  SDO #2028 auf 152400 setzen
- b) Nach der Montage ist die angezeigte Position 100000. Der Verfahrbereich soll aber ausschließlich nach rechts (bzw. oben) zeigen.
	- $\rightarrow$  oberes Mapping-Ende = Position + 253 Umdrehungen
	- $\rightarrow$  SDO #2028 auf 201200 setzen.
- c) Nach der Montage ist die angezeigte Position 2000. Der Verfahrbereich soll aber ausschließlich nach links (bzw. unten) zeigen.
	- $\rightarrow$  oberes Mapping-Ende = Position + 3 Umdrehungen
	- $\rightarrow$  SDO #2028 auf 3200 setzen.

Anmerkungen:

- 1) Bei der Berechnung des oberen Mapping-Endes (SDO #2028) muss (wie in obigen Beispielen) eine Sicherheitsreserve von 3 Umdrehungen (defaultmäßig 1200 Schritte) eingehalten werden, weil der höchstmögliche Positionswert 3 Umdrehungen unterhalb des oberen Mapping-Endes liegt. Der kleinstmögliche Positionswert liegt 253 Umdrehungen unterhalb des oberen Mapping-Endes.
- 2) Die angegebenen Schrittzahlen bzw. Positionswerte beziehen sich auf folgende Einstellungen, die dem Auslieferungszustand entsprechen:
	- a) Referenzierungswert (SDO #2004) = 0
	- b) Istwertbewertung Zähler (SDO #2010) = 400
	- c) Istwertbewertung Nenner (SDO #2011) = 400

Diese 3 SDOs beeinflussen die oben angegebenen Schrittzahlen bzw. Positionswerte: Mit dem Referenzierungswert kann eine Verschiebung erreicht werden, mit der Zähler-/Nennerbewertung eine Streckung bzw. Dehnung (s.u.).

3) Bei einer Änderung des Drehsinns (SDO #202C) werden der Referenzierungswert (SDO #2004), das obere Mapping-Ende (SDO #2028) und der obere und untere Endschalter (SDO #2016 und #2017) in Auslieferungszustand gesetzt.

- 4) Bei einer Änderung des oberen Mapping-Endes (SDO #2028) wird der obere Endschalter (SDO #2016) auf den Wert [oberes Mapping-Ende - 3 Umdrehungen x Skalierung] und der untere Endschaler (SDO #2017) auf den Wert [oberes Mapping-Ende - 253 Umdrehungen x Skalierung] gesetzt. Somit ergibt sich ein Positionierbereich von 250 Umdrehungen.
- 5) Bei einer Änderung der Istwertbewertung (Zähler; SDO #2010 oder Nenner; SDO #2011) werden der Sollwert, der Istwert, der Referenzierungswert, das obere Mapping-Ende, der obere und untere Endschalter, der Schleppfehler, das Positionierfenster sowie die Schleifenlänge neu berechnet.
- 6) Bei einer Änderung des Referenzierungswerts (SDO #2004) werden der Sollwert, der Istwert, das obere Mapping-Ende sowie der obere und untere Endschalter neu berechnet.

Werden bei jedem Hochlauf des Geräts standardmäßig die Werte des oberen Mapping-Endes (SDO #2028) und/oder der Endschalter (SDO #2016 und #2017) gesendet, so ist ggf. der neue Referenzierungswert in diese Werte mit einzubeziehen. Dies kann z.B. durch Festlegung von Basiswerten geschehen (die für den Fall "Referenzierungswert =  $0$ " gelten), zu denen dann der jeweils aktuelle Wert des Referenzierungswerts addiert wird.

- 7) Falls der Anwender bei der Parametrierung des Antriebs jegliche automatische Anpassung von Werten vermeiden will, ist die optimale Reihenfolge beim Senden der Parameter die folgende:
	- a) Drehsinn (SDO #202C), Istwertbewertung Zähler (SDO #2010), Istwertbewertung Nenner (SDO #2011)
	- b) Referenzierungswert (SDO #2004)
	- c) oberes Mapping-Ende (SDO #2028)
	- d) oberer Endschalter (SDO #2016), unterer Endschalter (SDO #2017), Schleppfehler (SDO #2005), Positionierfenster (SDO #2006), Schleifenlänge (SDO #201F)
- 8) Um die Einstellungen dauerhaft im EEPROM zu speichern, ist eine 1 in SDO #204F zu schreiben. Sobald das Lesen von SDO #204F eine 0 zurückliefert, ist das Speichern beendet.

#### Referenzierungswert (SDO #2004):

Mit dem Referenzierungswert (SDO #2004) kann eine Verschiebung des gesamten Wertebereichs erreicht werden. Die Referenzierung wirkt sich auf alle übertragenen Werte aus, d.h. auf Sollwert, Istwert, oberes Mapping-Ende und oberen und unteren Endschalter.

Der Referenzierungswert kann auf zwei Arten gesetzt werden:

- 1) Direkt durch Schreiben des Referenzierungswertes in SDO #2004.
- 2) Indirekt durch Schreiben eines Istwertes in SDO #2003. Dadurch kann dem aktuellen physikalischen Istwert ein beliebiger "tatsächlicher" Istwert zugeordnet werden. Die sich daraus ergebende Differenz ist dann der Referenzierungswert. Er wird ab sofort bei jedem übertragenen Wert mit eingerechnet und kann unter SDO #2004 auch gelesen werden.

Bei einer Änderung des Referenzierungswerts werden automatisch der Sollwert, der Istwert, das obere Mapping-Ende sowie der obere und untere Endschalter neu berechnet.

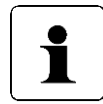

Die Wegnahme der **Motor**-Versorgungsspannung hat keinerlei Einfluss auf das interne Messsystem.

#### **4.6 Verwendung des Parameters "oberes Mapping-Ende"**

Im Folgenden soll die Verwendung des Parameters "oberes Mapping-Ende" grafisch und anhand von Beispielen dargestellt werden:

#### **4.6.1 Auslieferungszustand**

Im Auslieferungszustand ("ALZ") liegt die aktuelle Istposition genau in der Mitte des Verfahrbereiches. Sowohl am unteren als auch am oberen Ende des Verfahrbereiches befindet sich eine Sicherheitsreserve von drei Umdrehungen der Abtriebswelle. Positionierungen in diese Bereiche hinein werden vom Gerät mit dem Fehler "Sollwert falsch" abgewiesen.

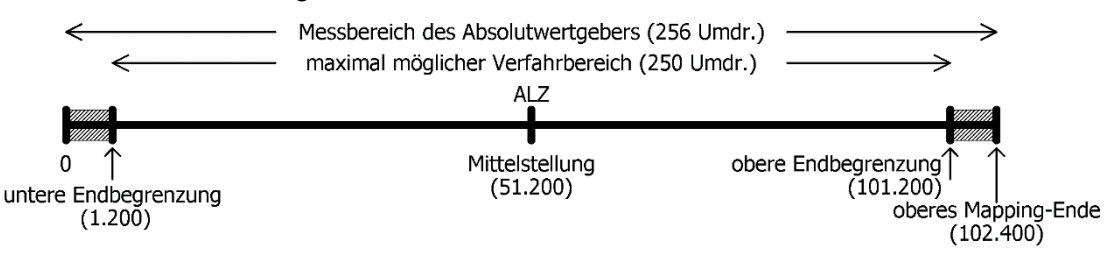

Im Auslieferungszustand ergeben sich für das obere Mapping-Ende und die untere und obere Endbegrenzung die Werte aus folgender Tabelle:

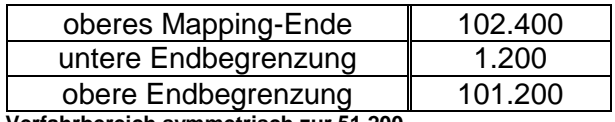

**Verfahrbereich symmetrisch zur 51.200**

Ausgehend von diesem Zustand kann nun der maximal mögliche Verfahrbereich ja nach Anforderung nach oben oder unten verschoben werden.

Hintergrund dabei ist, dass es nach dem Einbau des Geräts sein kann, dass der zur Verfügung stehende Verfahrbereich in einer der beiden Richtungen nicht ausreicht. Mit Hilfe des Parameters "oberes Mapping-Ende" kann nun der Verfahrbereich in einer Richtung verkleinert werden und in der anderen Richtung vergrößert werden.

#### 4.6.2 **Verfahrbereich ausgehend vom Auslieferungszustand nach oben verschieben**

Im folgenden Beispiel wird ausgehend vom ALZ mit Hilfe des Parameters "oberes Mapping-Ende" der maximal mögliche Verfahrbereich etwas nach **oben** verschoben:

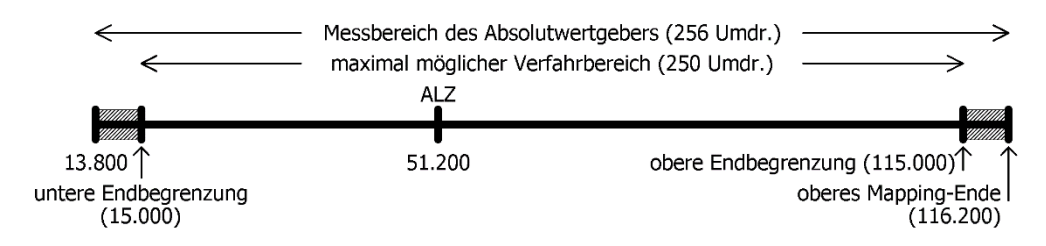

Hier wurde das obere Mapping-Ende vom Wert 102.400 auf den Wert 116.200 erhöht. Somit liegt ein höherer Anteil des möglichen Verfahrbereiches im Bereich oberhalb 51.200 und ein kleinerer Anteil im Bereich unterhalb 51.200. Im Grenzfall kann das obere Mapping-Ende so gesetzt werden, dass der gesamte mögliche Verfahrbereich bei Werten ≥ 51.200 liegt. Bei Standard-Skalierung (Zähler = Nenner = 400, d.h. 1 Schritt =  $0.9^{\circ}$ ) und Referenzierungswert = 0 ergibt sich dieser Spezialfall, wenn für das obere Mapping-Ende der betr. Wert aus folgender Tabelle gewählt wird. Das Gerät passt daraufhin automatisch die untere und obere Endbegrenzung entsprechend an.

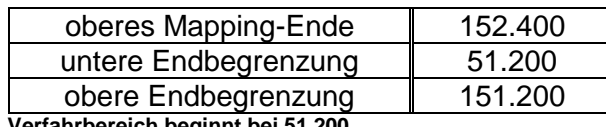

**Verfahrbereich beginnt bei 51.200**

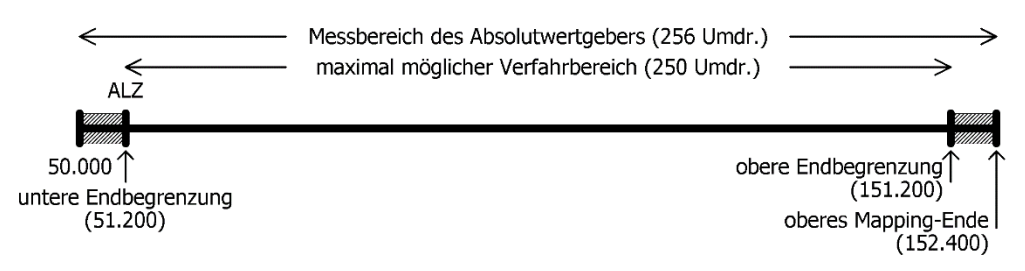

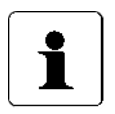

Mit Hilfe von Zählerfaktor und Nennerfaktor können beliebige Spindelauflösungen abgebildet werden. Mit dem Referenzierungswert kann eine Verschiebung des gesamten Wertebereichs erreicht werden.

#### 4.6.3 **Verfahrbereich ausgehend vom Auslieferungszustand nach unten verschieben**

Im folgenden Beispiel wird ausgehend vom ALZ mit Hilfe des Parameters "oberes Mapping-Ende" der maximal mögliche Verfahrbereich etwas nach unten verschoben:

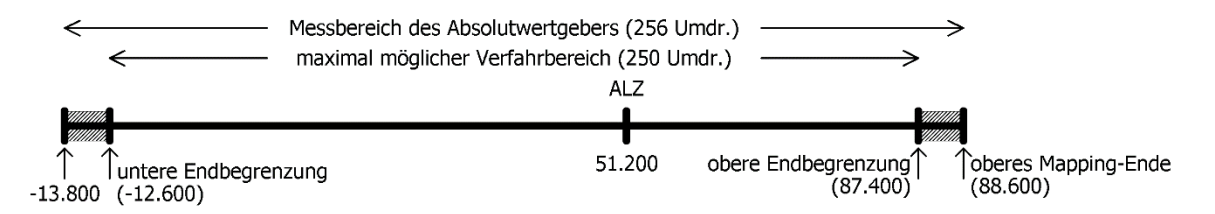

Hier wurde das obere Mapping-Ende vom Wert 102.400 auf den Wert 88.600 verringert. Somit liegt ein höherer Anteil des möglichen Verfahrbereiches im Bereich unterhalb 51.200 und ein kleinerer Anteil im Bereich oberhalb 51.200. Im Grenzfall kann das obere Mapping-Ende so gesetzt werden, dass der gesamte mögliche Verfahrbereich bei Werten ≤ 51.200 liegt. Bei Standard-Skalierung (Zähler = Nenner = 400, d.h. 1 Schritt =  $0.9^{\circ}$ ) und Referenzierungswert = 0 ergibt sich dieser Spezialfall, wenn für das obere Mapping-Ende der betr. Wert aus folgender Tabelle gewählt wird. Das Gerät passt daraufhin automatisch die untere und obere Endbegrenzung entsprechend an.

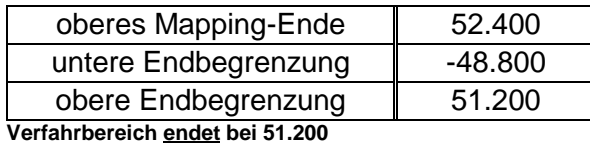

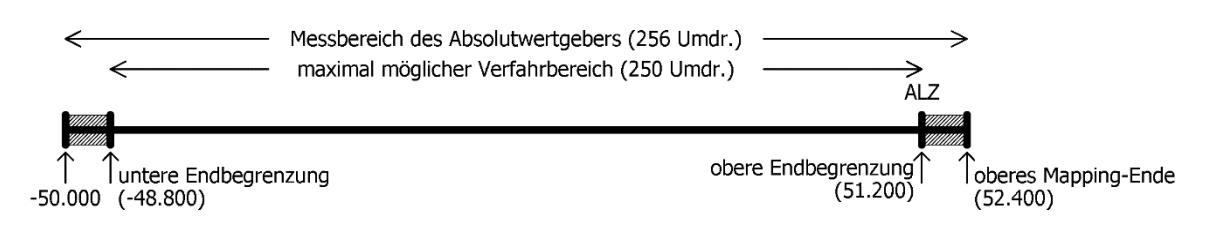

#### 4.6.4 **Verfahrbereich abhängig von der aktuellen Istposition verschieben**

Ist (im Gegensatz zu den obigen Beispielen) die aktuelle Position nicht im Auslieferungs-zustand (d.h. Wert 0), geht diese in die Berechnung des möglichen Wertebereiches für das obere Mapping-Ende mit ein. Maßgebend ist, dass das Gerät nur solche Werte für das obere Mapping-Ende annimmt, bei denen sich nach dem Setzen des oberen Mapping-Endes die aktuelle Istposition im Bereich des max. möglichen Verfahrbereiches befindet (aufgrund von Rundungseffekten mit einer max. Differenz von 1 Schritt). D.h. nach dem Setzen des oberen Mapping-Endes gilt:

*[untere Endbegrenzung - 1] ≤ aktuelle Istposition ≤ [obere Endbegrenzung + 1]*

Zu beachten ist, dass der Messbereich des Absolutwertgebers 256 Umdrehungen an der Abtriebswelle beträgt. Gemeinsam mit den Sicherheitsreserven am oberen und unteren Ende des Messbereichs ergibt sich nun folgender Wertebereich für das obere Mapping-Ende:

*Minimalwert für ob. Mapping-Ende = aktuelle Istposition + 1200 \* Nenner / Zähler Maximalwert für ob. Mapping-Ende = aktuelle Istposition + 101.200 \* Nenner / Zähler*

Für den Spezialfall Zähler = Nenner ergeben sich folgende Formeln:

*Minimalwert für ob. Mapping-Ende = aktuelle Istposition + 1200 Maximalwert für ob. Mapping-Ende = aktuelle Istposition + 101.200*

*(Dies ist z.B. für den Auslieferungszustand der Fall, hier gilt Zähler = Nenner = 400.)*

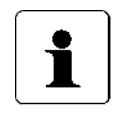

Da das obere Mapping-Ende eine Ganzzahl ist, ergeben sich die Minimal- und Maximalwerte durch Runden auf die nächstgelegene ganze Zahl (betrifft nur den Fall Zähler ≠ Nenner).

#### Beispiel:

- Spindel mit 5 mm Steigung, gewünschte Einheit für Soll- und Istwerte: 1µm  $\rightarrow$  1 Umdrehung = 5mm = 5.000um
	- $\rightarrow$  Anzahl der Schritte pro Umdrehung = 5.000
- Mit der Formel *Anzahl der Schritte pro Umdrehung = 400 \* Nenner / Zähler* ergibt sich: Zähler = 400; Nenner = 5.000
- Mit diesen Einstellungen wird der Antrieb montiert und mit Hilfe von Handfahrbefehlen auf eine definierte physikalische Position gefahren (z.B. eine bestimmte Marke entlang des Verfahrweges), an der die Istposition einen
	- bestimmten Wert annehmen soll, z.B. den Wert 0.
	- In unserem Fall zeigt die Position nach Anfahren dieser definierten physikalischen Position z.B. den Wert 300.000. Dort wird der Istwert zu null gesetzt. Das Gerät berechnet damit den neuen Referenzierungswert zu 300.000.  $\rightarrow$  Referenzierungswert = 300.000
	- $\mathbf{L}^{\left(1\right)}$ Der Antrieb hat einen Verfahrbereich von 250 Umdrehungen (s.o.: Messbereich des Absolutwertgebers abzüglich einer Sicherheitsreserve von drei Umdrehungen an beiden Enden des Messbereichs).
	- In unserem Fall sollen diese 250 Umdrehungen so aufgeteilt werden, dass der Antrieb von der soeben definierten Nullposition 10 Umdrehungen (= 10 \* 5.000 Schritte = 50.000 Schritte) zu kleineren Werten verfahren kann und 240 Umdrehungen (= 240 \* 5.000 Schritte = 1.200.000 Schritte) zu größeren Werten.

Damit der Positionswert 1.200.000 wie gewünscht am oberen Ende des maximal möglichen Verfahrbereiches liegt (d.h. an der oberen Endbegrenzung), addieren wir zu diesem Wert die Sicherheitsreserve von drei Umdrehungen und erhalten so unseren Wert für das obere Mapping-Ende:

oberes Mapping-Ende = 1.200.000 + 3 \* 5.000 = 1.215.000

Das Gerät führt daraufhin eine Neuberechnung der Verfahrbereichsgrenzen durch:

untere Endbegrenzung = oberes Mapping-Ende - 253 \* 5.000 = -50.000 obere Endbegrenzung = oberes Mapping-Ende -  $3 * 5.000 = 1.200.000$ Dieser Verfahrbereich kann daraufhin wahlweise noch eingeschränkt werden, d.h. die untere Endbegrenzung kann erhöht werden und die obere Endbegrenzung kann verringert werden.

#### 4.6.5 **Schritt-für-Schritt-Anleitung zur Bestimmung des Verfahrbereichs**

Im Folgenden ist der Ablauf beschrieben, wie diejenigen Parameter, die einen Einfluss auf die Soll- und Istposition sowie den Verfahrbereich haben, bestimmt werden. Die einzelnen Schritte müssen in der angegebenen Reihenfolge durchgeführt werden:

#### 1) Drehsinn festlegen:

Der Drehsinn bestimmt, bei welcher Drehrichtung der Abtriebswelle die Positionswerte ansteigen und bei welcher Drehrichtung der Abtriebswelle die Positionswerte fallen.

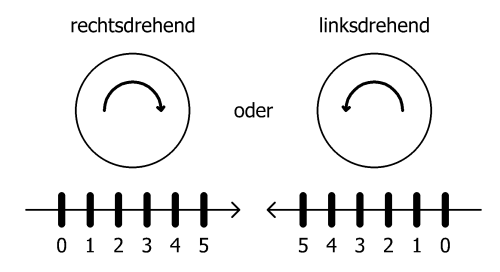

2) Zähler und Nenner festlegen:

Zähler und Nenner bestimmen, in wie viele Schritte eine Umdrehung der Abtriebswelle unterteilt ist.<br>8 Schritte / Umdr.

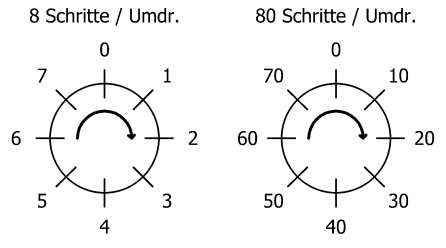

3) Referenzierungswert festlegen: Mit Hilfe des Referenzierungswertes ist einer bestimmten physikalischen Position der Achse ein bestimmter Wert der Istposition zugeordnet.

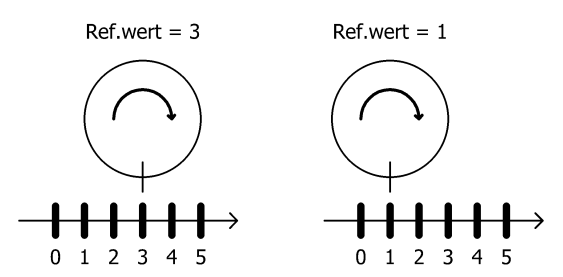

Der Referenzierungswert wird entweder direkt geschrieben oder durch Setzen der Istposition.

4) oberes Mapping-Ende festlegen:

Der Parameter legt unter Berücksichtigung der Skalierung und des Referenzierungswertes die Lage des maximal möglichen Verfahrbereiches fest.

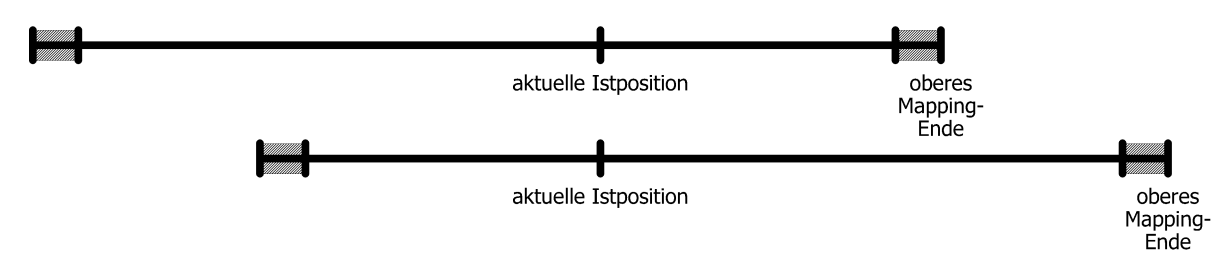

5) obere und untere Endbegrenzung festlegen:

Ggf. kann der maximal mögliche Verfahrbereich eingeschränkt werden, so dass fehlerhafte Sollpositionen nicht zu einer Kollision führen können.

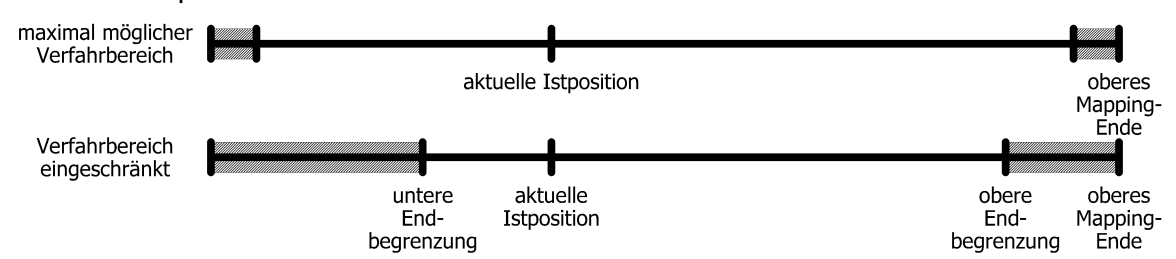

#### **4.7 Einstellen der Spindelsteigung mittels Istwertbewertungsfaktoren**

Über SDO #2010 (Zählerfaktor) und #2011 (Nennerfaktor) können beliebige<br>Spindelauflösungen abgebildet werden:<br>*Anzahl der Schritte pro Umdrehung* = 400 \* <u>Testanistic</u> Spindelauflösungen abgebildet werden:

*Zählerfakto r*

Standardmäßig sind beide Faktoren auf den Wert 400 eingestellt, so dass sich eine Auflösung von 0,01 mm bei einer Spindelsteigung von 4 mm ergibt.

Über den Nennerfaktor lassen sich auf einfache Art und Weise Spindelsteigung und Auflösung einstellen.

Der Zählerfaktor wird hauptsächlich zum Einstellen "krummer" Auflösungen benutzt.

Beispiele:

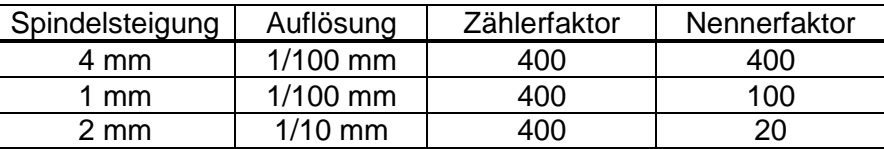

Zähler- und Nennerfaktor dürfen Werte zwischen 1 und 10000 annehmen.

#### **4.8 Schleppfehlerüberwachung**

Während einer Positionierfahrt wird die errechnete Sollposition mit der aktuellen Istposition verglichen. Wird die Differenz größer als der Wert "Schleppfehler" (SDO #2005), wird das entsprechende Bit im Status gesetzt. Dieser Fall tritt insbesondere dann ein, wenn die Sollgeschwindigkeit aufgrund von äußeren Einflüssen (erforderliches Drehmoment, Motorspannung zu gering) nicht erreicht werden kann.

Durch Setzen von SDO #2005 auf 0 kann die Schleppfehlerüberwachung deaktiviert werden.

#### **4.9 Schleppfehlerkorrektur**

Mit SDO #2046 kann die Schleppfehlerkorrektur aktiviert werden. Hierbei wird die Solldrehzahl proportional zum Schleppfehler um den eingestellten Faktor erhöht bzw. gesenkt. Der Antrieb versucht unter Beachtung des eingestellten maximalen Stroms, einen entstandenen Schleppfehler wieder auszugleichen, indem er die Drehzahl auf einen Wert regelt, der geringfügig ober- bzw. unterhalb des vorgegebenen Drehzahlsollwertes (SDO #2012) liegt.

Durch Setzen von SDO #2046 auf 0 kann die Schleppfehlerkorrektur deaktiviert werden.

Schleppfehlerüberwachung und -korrektur wirken außer während dem Bremsvorgang auf eine Zielposition und einem Fahrtabbruch immer. Die Solldrehzahl beim Beschleunigen ergibt sich aus der Drehzahl beim Start der Positionierung sowie aus der Beschleunigungsvorgabe (SDO #201C).

#### **4.10 Fahrtabbruch bei Ausfall des Masters**

Wenn die Verbindung zum Master während einer Positionierung unterbrochen wird, kann vom Master eine begonnene Fahrt nicht abgebrochen werden. Um in diesem Fall einen automatischen Fahrtabbruch zu erzeugen, existiert im Antrieb eine Überwachung der Kommunikation zum Powerlink-Busmaster.

Für diesen Fall sind drei mögliche Reaktionen vorgesehen:

1) Falls gerade eine Positionierung läuft, soll der Antrieb diese Positionierung wie geplant beenden und danach keine neue Positionierung starten, solange keine Verbindung besteht.

 $\rightarrow$  Dieses Verhalten ist aktiviert, wenn SDO #2049 ("Konfiguration für Verbindungsausfall") auf 0 steht.

2) Falls gerade eine Positionierung läuft, soll der Antrieb die Fahrt abbrechen und danach keine neue Positionierung starten, solange keine Verbindung besteht.  $\rightarrow$  Dieses Verhalten ist aktiviert, wenn SDO #2049 ("Konfiguration für Verbindungsausfall") auf 1 steht ("Fahrtabbruch").

3) Unabhängig davon, ob der Antrieb gerade steht oder ob eine Positionierung läuft, soll der Antrieb eine Fahrt auf die Sicherheitsposition durchführen, die mit SDO #204A definiert ist.

 $\rightarrow$  Dieses Verhalten ist aktiviert, wenn SDO #2049 ("Konfiguration für Verbindungsausfall") auf 2 steht ("Fahrt an sichere Position").

Die Fahrt an sichere Position kann bei Scheitern auch wiederholt gestartet werden, dies wird durch SDO #204B konfiguriert ("Wiederholungszeit für Sicherheitsfahrt").

#### **4.11 Geräte mit Option "Tipptasten"**

Mit externen Tipptasten kann der Antrieb bei inaktiver Busverbindung verfahren werden.

Bei aktiver Busverbindung kann die Freigabe der externen Tipptasten über die Bits 3 und 5 im Steuerwort erfolgen (siehe Kapitel [2.9.5\)](#page-27-0).

Die Schrittweite bei kurzem Tastendruck kann über SDO #2022 eingestellt werden. Ein Einzelschritt wird ausgeführt, wenn eine der externen Tasten gedrückt wird. Wenn die Taste losgelassen wurde, bevor der Einzelschritt beendet wurde, wird dieser dennoch zu Ende geführt. Bleibt dieselbe Taste weiterhin gedrückt, schließt sich an den Einzelschritt nach einer kurzen Wartezeit u.U. eine kontinuierliche Handfahrt an, die solange andauert, wie die Taste gedrückt ist. Die Wartezeit, bis der Antrieb in Handfahrt übergeht, wird mit SDO #2023 eingestellt. In Handfahrt fährt der Antrieb maximal bis zur jeweiligen Endschalterposition (SDO #2016 bzw. #2017).

Wenn während einer Tippfahrt beide Tasten gedrückt werden, erfolgt sofort ein Fahrtabbruch. Eine erneute Tippfahrt ist erst wieder möglich, wenn beide Tasten losgelassen worden sind.

#### **Beschalten der Tipptasteneingänge**

Die Tipptasteneingänge können in 2 verschiedenen Beschaltungsarten verwendet werden:

- Anschluss von potentialfreien Schaltern

Hier wird zum Aktivieren der jeweilige Tipptasteneingang mit den +24V im Tipptastenstecker verbunden.

Der GND-Anschluss im Tipptastenstecker bleibt unbenutzt.

Der 24V-Ausgang im Tipptastenstecker ist intern mit der +24V Steuerung im Versorgungsstecker verbunden. Es ist also auch möglich die Tipptasteneingänge über Schalter direkt mit dem +24V-Steuerungspotential zu verbinden.

- Anschluss eines aktiven Signals

Hier wird der jeweilige Tipptasteneingang mit dem (aktiven) Signalanschluss verbunden.

Am GND-Anschluss im Tipptastenstecker sollte die Bezugsmasse des externen aktiven Signals angeschlossen werden.

Der +24V-Ausgang im tipptastenstecker bleibt unbenutzt.

Der GND-Anschluss im Tipptastenstecker ist intern mit GND-Steuerung im Versorgungsstecker verbunden. Wenn das angeschlossene aktive Tipptastensignal das gleiche GND-Potential wie GND-Steuerung hat kann auf die Verdrahtung der GND-Anschlusses im Tipptastenstecker verzichtet werden.

#### Anschlussbeispiele:

potentialfreie Schalter aktive Signale z.B. aus einer SPS

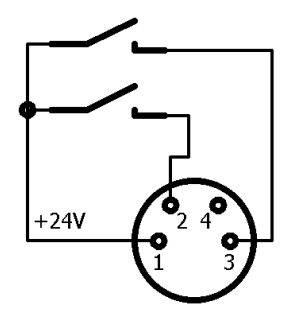

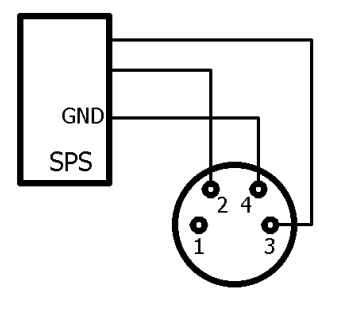

## **4.12 Manuelles Verdrehen mittels Handverstellung**

Bei der Montage oder Demontage eines PSx3xx kann es notwendig séin, die Abtriebswelle manuell auf eine bestimmte Position zu drehen. Dafür sind die Antriebe mit einer Handverstellmöglichkeit ausgestattet:

Zuerst muss die entsprechende Abdeckung im Deckel abgenommen werden. Dann mit einem Sechskantschlüssel NW3 (PSx31x, PSx33x, bzw. NW4 (PSx30x, PSx32x) durch Hinunterdrücken die Bremse ausrücken und gleichzeitig drehen. Ein elektrisches Ausrücken der Bremse über den Datenbus ist für sich allein (ohne Fahrauftrag) nicht möglich.

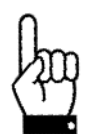

**Der Antrieb darf nicht mit einem Akkuschrauber in eine andere Position gedreht werden**

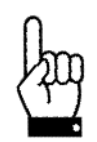

**Wichtig! Um ein Eindringen von Schmutz und Staub zu verhindern, muss nach dem manuellen Verdrehen die Schutzkappe unbedingt wieder angebracht werden**

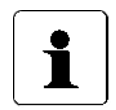

Ein "gewaltsames" Verdrehen des Antriebs ohne Ausrücken der **Bremse führt zur Zerstörung der Bremse und damit des Antriebs!**

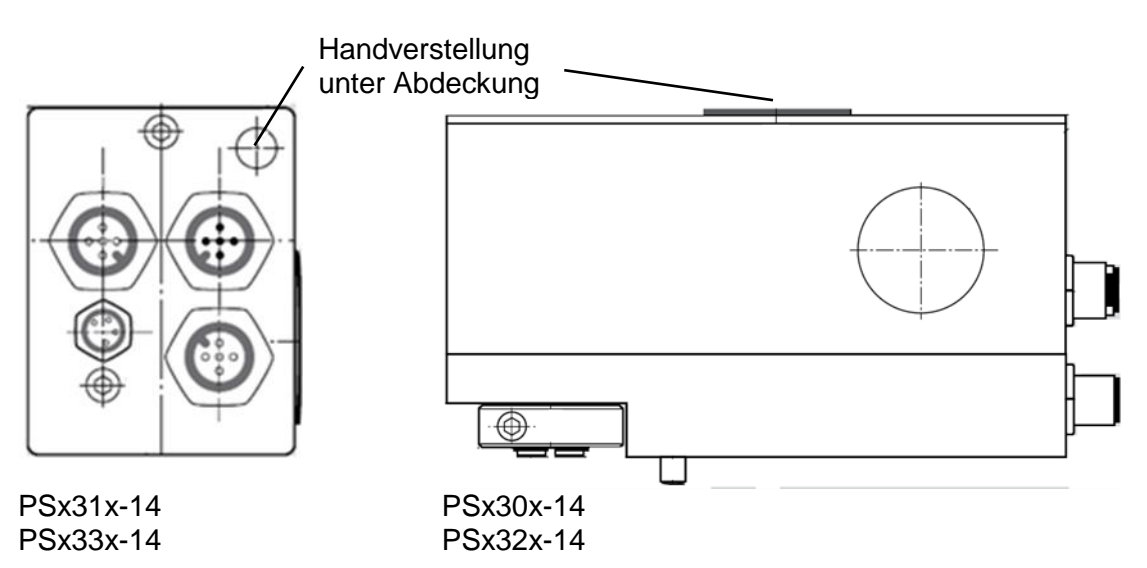

## **4.13 Geräte mit Option "Rastbremse"**

Die Gerätetypen PSx30xPL-14, PSx31xPL-14, PSx32xPL und PSx33xPL sind optional mit einer Rastbremse lieferbar. Diese Bremse verhindert ein Drehen der Abtriebswelle bei fehlender Motorspannung oder wenn das Motorhaltemoment zu gering ist bis maximal in Höhe des Nenndrehmoments. Ein geringfügiges Verdrehen am Abtrieb tritt in jedem Fall auf, d.h. die Bremse kann nicht zum Halten auf einer definierten Position verwendet werden (zu diesem Zweck ist ggf. das Haltemoment mit SDO #202B und SDO #2042 zu erhöhen).

Bei Fahraufträgen wird bei diesen Geräten zum Bremse-Lösen zunächst kurze Zeit gewartet und einige Schritte entgegen der eigentlichen Fahrtrichtung gefahren. Am Ende jeder Fahrt fällt die Bremse ab (standardmäßig 1 Sek. nach Fahrtende, SDO #2045). Dies hat den Vorteil, dass bei vielen kurz hintereinanderfolgenden Fahrten die Bremse nicht jedesmal wieder von neuem gelöst werden muss.

#### **4.14 Geräte mit Option "Reibbremse"**

Der Gerätetyp PSE34xxPL ist optional mit einer Reibbremse lieferbar. Diese Bremse verhindert ein Drehen der Abtriebswelle bei fehlender Motorspannung oder wenn das Motorhaltemoment zu gering ist.

Ein Fahrauftrag wird nicht sofort angefahren, sondern erst nach einer kurzen Wartezeit zum Anziehen der Bremse.

Am Ende jeder Fahrt fällt die Bremse ab.

Zum manuellen Verstellen des Antriebs muss zuerst die entsprechende Abdeckung im Deckel abgenommen werden (siehe Zeichnungen am Ende der Anleitung). Dann kann mit einem Sechskantschlüssel NW4 der Antrieb verdreht werden. Das geht relativ schwer, da zusätzlich zu einem eventuell vorhandenen Drehmoment vom Abtrieb her die Reibbremskraft überwunden werden muss.

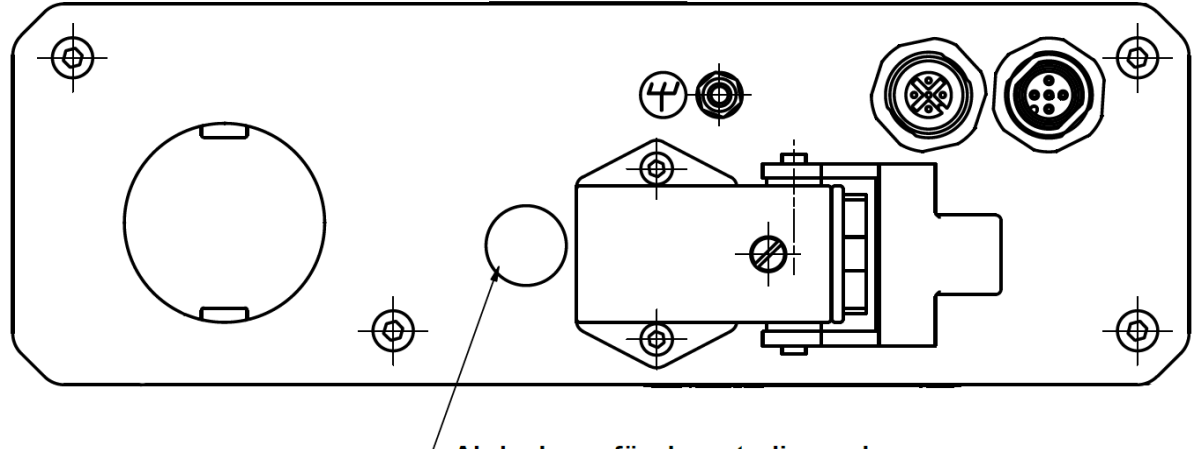

Abdeckung für darunterliegende Handverstellwelle (Innensechskant SW4)

#### **4.15 Referenzfahrten**

Das Positioniersystem PSx3xxPL ist mit absolutem Messsystem ausgestattet, deshalb entfällt eine Referenzfahrt beim Einschalten des Antriebs. Sollte in bestimmten Fällen dennoch eine Referenzfahrt auf einen harten Block gewünscht sein (z.B. einmalig bei der Installation des Antriebs an einer Maschine), sollte der Ablauf wie folgt sein:

- 1) Vor dem Beauftragen der Referenzfahrt sind folgende Einstellungen vorzunehmen:
	- max. Fahrdrehmoment (SDO #2014) und maximales Losfahrdrehmoment (SDO #2018) auf maximal 10% des Nenndrehmoments bzw. die kleinstmöglichen Werte setzen
	- Haltemoment (SDO #202B) und max. Haltemoment bei Fahrtende (SDO #2042) auf 0 setzen
	- Drehzahlgrenze für Fahrtabbruch (SDO #201A) auf 60 setzen
	- Zeit für Unterschreiten der Drehzahlgrenze für Fahrtabbruch (SDO #201B) auf 100 setzen(Die Zeit, während der der Antrieb versucht, den Block zu überwinden, verkürzt sich: Mit den reduzierten Werten wird die Positionierung abgebrochen, wenn die Drehzahl länger als 100ms unter 60% der Solldrehzahl bleibt. Standard sind 200ms und 30%.)
	- Die betr. Endbegrenzung (SDO #2016 oder #2017) so setzen, dass der Block in jedem Fall deutlich innerhalb der Endbegrenzungen liegt (Sonst besteht die Gefahr, dass der Block innerhalb des Positionierfensters liegt und somit nicht erkannt wird.)
	- Ggf. die Solldrehzahl für Handbetrieb reduzieren (SDO #2013)
- 2) Nun die Referenzfahrt als Handfahrt starten (Bit 0 oder 1 und das Freigabebit Bit 4 im Steuerwort setzen).
- 3) Warten, bis der Antrieb fährt (Bit 6 im Statuswort gesetzt).
- 4) Warten, bis der Antrieb steht und ein Positionierfehler aufgetreten ist (Bit 6 im Statuswort zurückgesetzt, Bit 10 gesetzt).
- 5) Mit denselben Einstellungen Handfahrt in entgegengesetzter Richtung (ein Stück von der Blockstelle wegfahren, so dass sich der Antrieb frei bewegen kann).
- 6) Nun erst die für den Normalbetrieb gewünschten Einstellungen der obigen SDOs vornehmen.

#### **4.16 Rückwärtiges Antreiben**

Bei vertikaler Positionierung mit Kugelrollspindeln mit Steigungen von ca. 4..10 mm und Gewichten ab 100 kg kann es vorkommen, dass das PSx3xx bei Fahrten nach unten keine Energie aus der Motorversorgung verbraucht, sondern welche erzeugt. Dieser generatorische Betrieb ist unter bestimmten Voraussetzungen zulässig. Die dabei erzeugte Energie wird über die interne Rückspeiseschaltung an das Motorversorgungsnetz abgegeben und muss dort abgenommen werden. Das PSx3xx erhöht die Spannung im Motorversorgungsnetz so lange bis die überschüssige Energie abgenommen wird. Die interne Schutzdiode begrenzt diese Spannung jedoch auf max. 31 VDC. Folgende Fälle sind zu bedenken:

- 1) Wenn mehrere PSx3xx und/oder andere Verbraucher an der gleichen Versorgung angeschlossen sind ist die Rückspeisung ohne zusätzliche Maßnahmen möglich, wenn nicht mehrere PSx3xx gleichzeitig Energie erzeugen. Die anderen Verbraucher fungieren dann als Abnehmer der erzeugten Energie.
- 2) Wenn mehrere PSx3xx gleichzeitig die Rückspeiseschaltung nutzen sollen, muss im Motorversorgungsnetz eine Überspannungssicherung vorgesehen werden. Wenn ein PSx3xx länger als 1-2 Sekunden im Rückspeisemodus ohne Abnehmer der erzeugten Energie betrieben wird beschädigt dies die interne Schutzdiode und das PSx3xx ist defekt.

# **5 Technische Daten**

# **5.1 Umgebungsbedingungen**

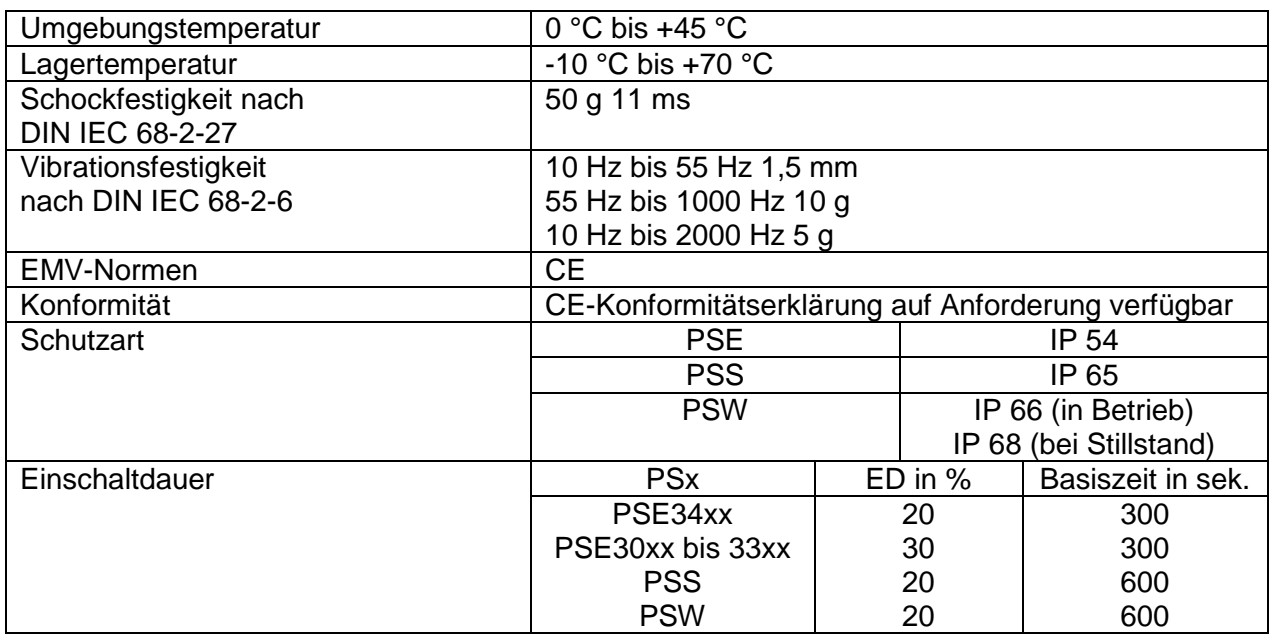

# **5.2 Elektrische Daten**

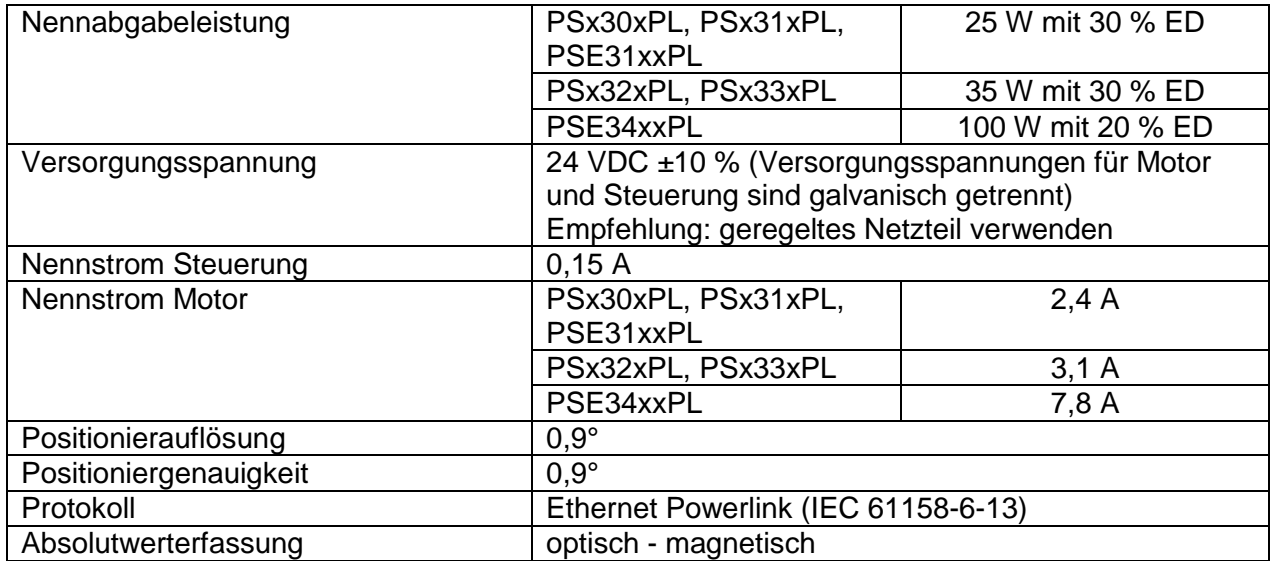

# <span id="page-46-0"></span>**5.3 Mechanische Daten**

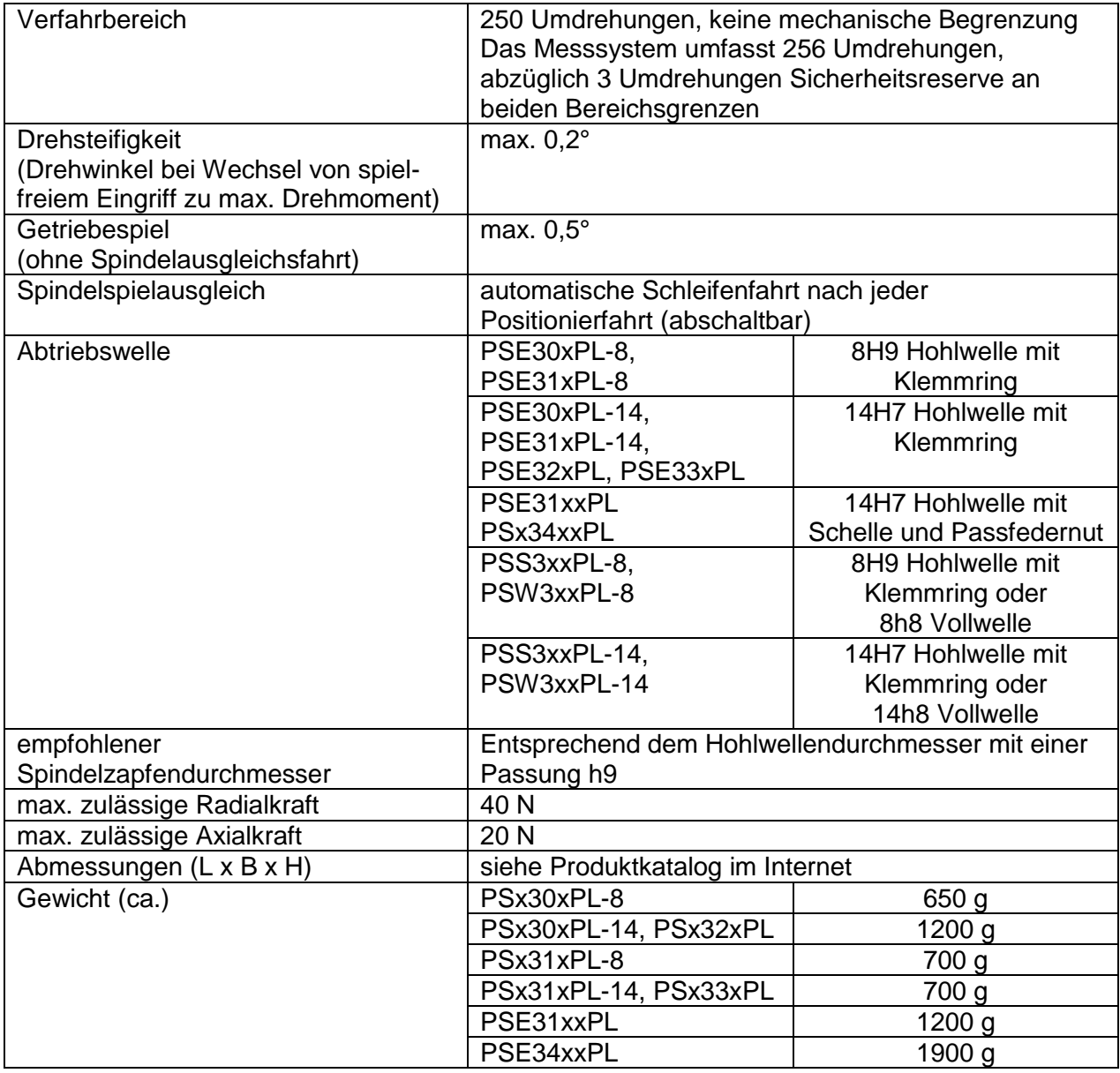

Weitere Informationen zu unseren Antriebstechnik-Produkten finden Sie in Internet unter:

<https://www.halstrup-walcher.de/de/produkte/antriebstechnik/>

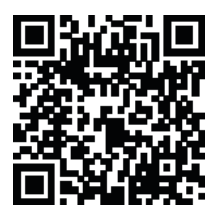

48

# **6 Konformitätserklärung**

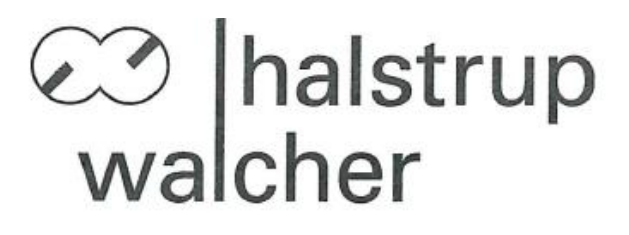

 $\epsilon$ 

# EU-Konformitätserklärung **EU Declaration of Conformity**

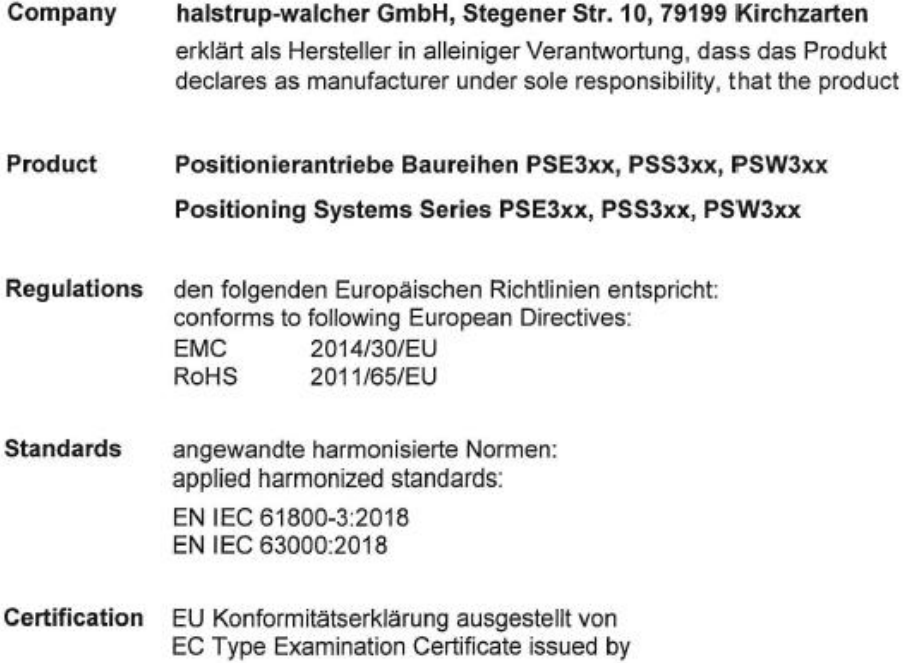

Cole  $\sqrt{2}$ 

Geschäftsführer

14. Okt. 2020

Managing Director

Kirchzarten,

14. Oct. 2020

halstrup-walcher GmbH Stegener Straße 10 79199 Kirchzarten

Telefon: +49 (0) 7661 3963-0 +49 (0) 7661 3963-99 Fax: E-Mail: info@halstrup-walcher.de Geschäftsführer: Jürgen Walcher, Christian Sura Handelsregister Freiburg HRB 2209 Umsatzsteuer-ID-Nr. DE 811169901

# **Notizen:**

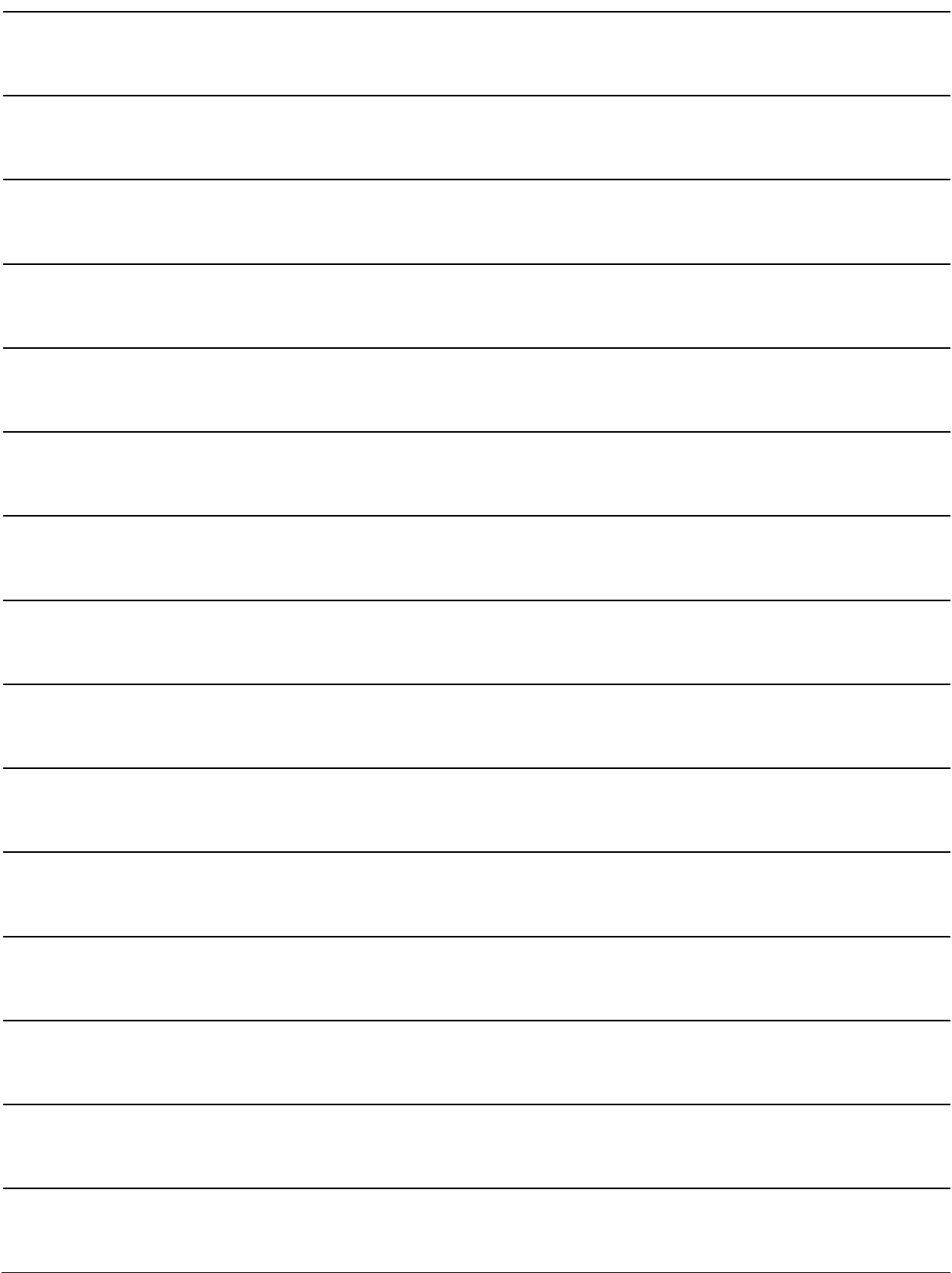

# **Notizen:**

51